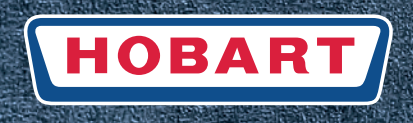

# **Spültechnik**

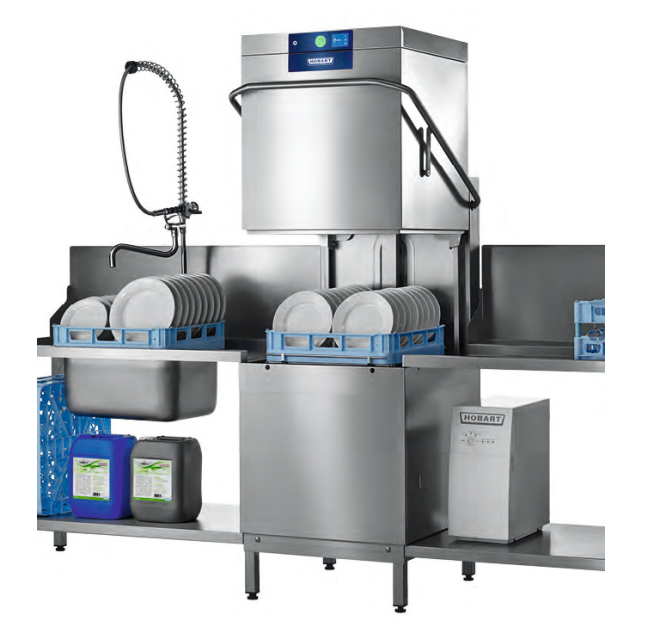

# **Haubenspülmaschinen Serien PROFI AMX / AMXX / PREMAX AUP**

# **Installations- und Betriebsanleitung**

*(Originalbetriebsanleitung)*

# Inhaltsverzeichnis

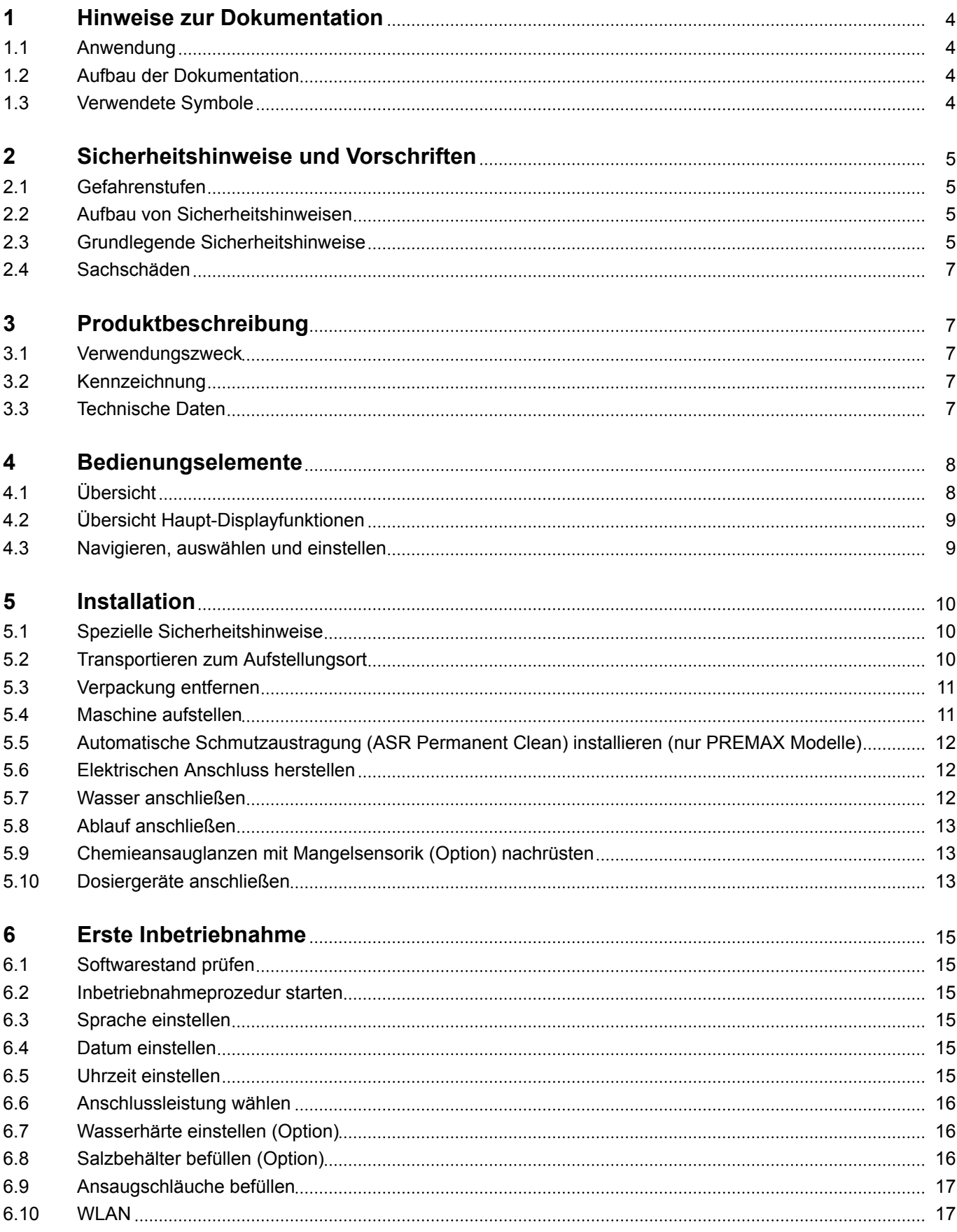

**DE**

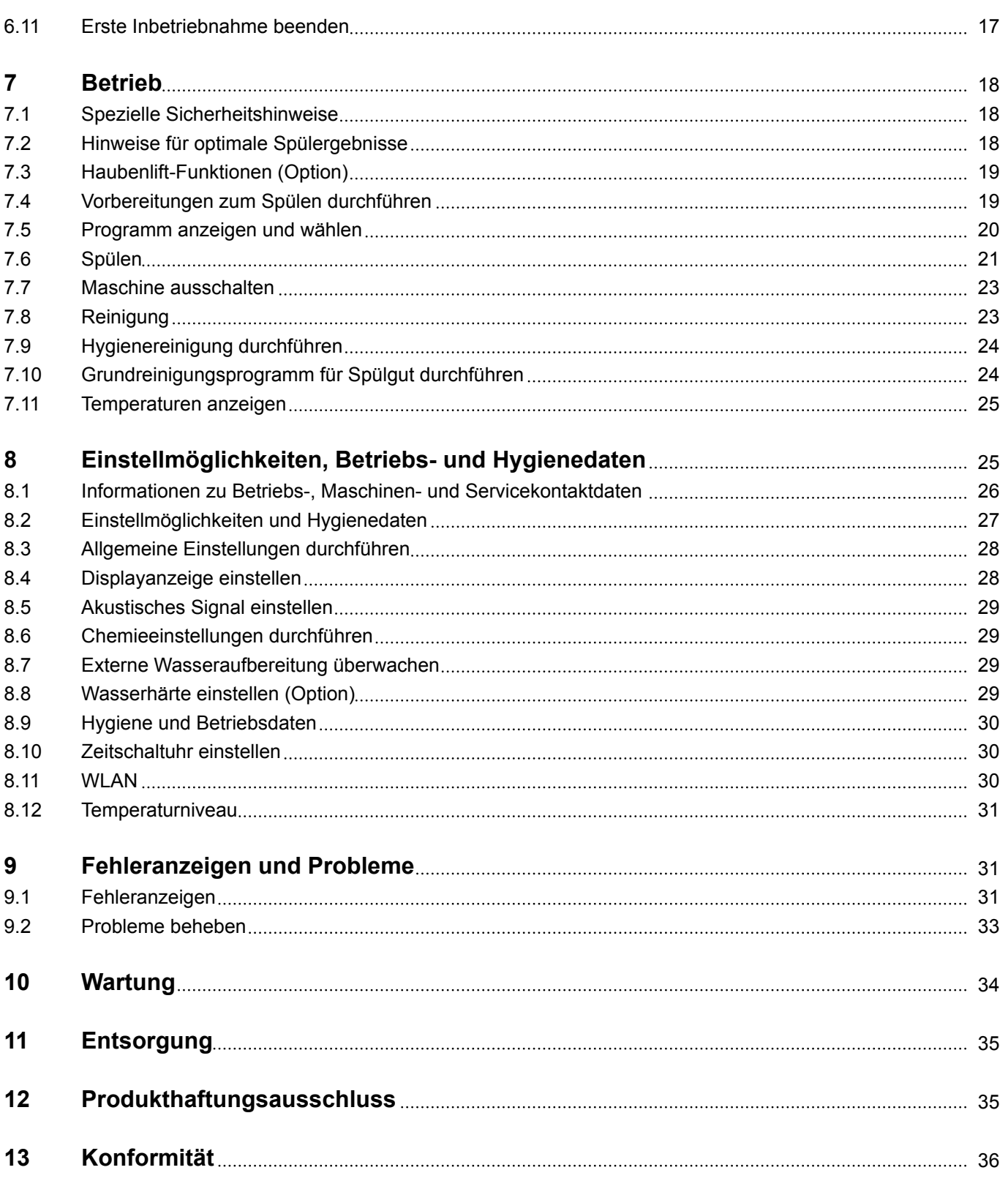

# <span id="page-3-0"></span>**1 Hinweise zur Dokumentation**

# **1.1 Anwendung**

Dieses Dokument enthält die wichtigsten Informationen für die Installation und Erstinbetriebnahme der Maschine durch Fachpersonal, sowie erforderliche Informationen für den täglichen Betrieb durch den Bediener.

- ▶ Die Betriebsanleitung sowie alle mitgeltenden Unterlagen sicher und griffbereit aufbewahren.
- ▶ Die Betriebsanleitung vor Feuchtigkeit und Schmutz geschützt in einem geeigneten Behälter aufbewahren.
- ▶ Bei Veräußerung der Maschine Installations- und Betriebsanleitung mitgeben.

# **1.2 Aufbau der Dokumentation**

Mitgeltende Unterlagen sind alle Anleitungen, die die Installation, Bedienung, Wartung und Instandsetzung des Gerätes beschreiben, sowie weitere Anleitungen aller verwendeten Zubehörteile.

#### **Für den Bediener:**

- ‒ Comic Card (Kurzanleitung)
- **Betriebsanleitung**

#### **Für den Fachhandwerker:**

- ‒ Installationsanleitung
- Service Manual
- ‒ Service Software Manual
- ‒ Fehlersuchliste
- Schaltplan
- **Ersatzteilkatalog**

## **1.3 Verwendete Symbole**

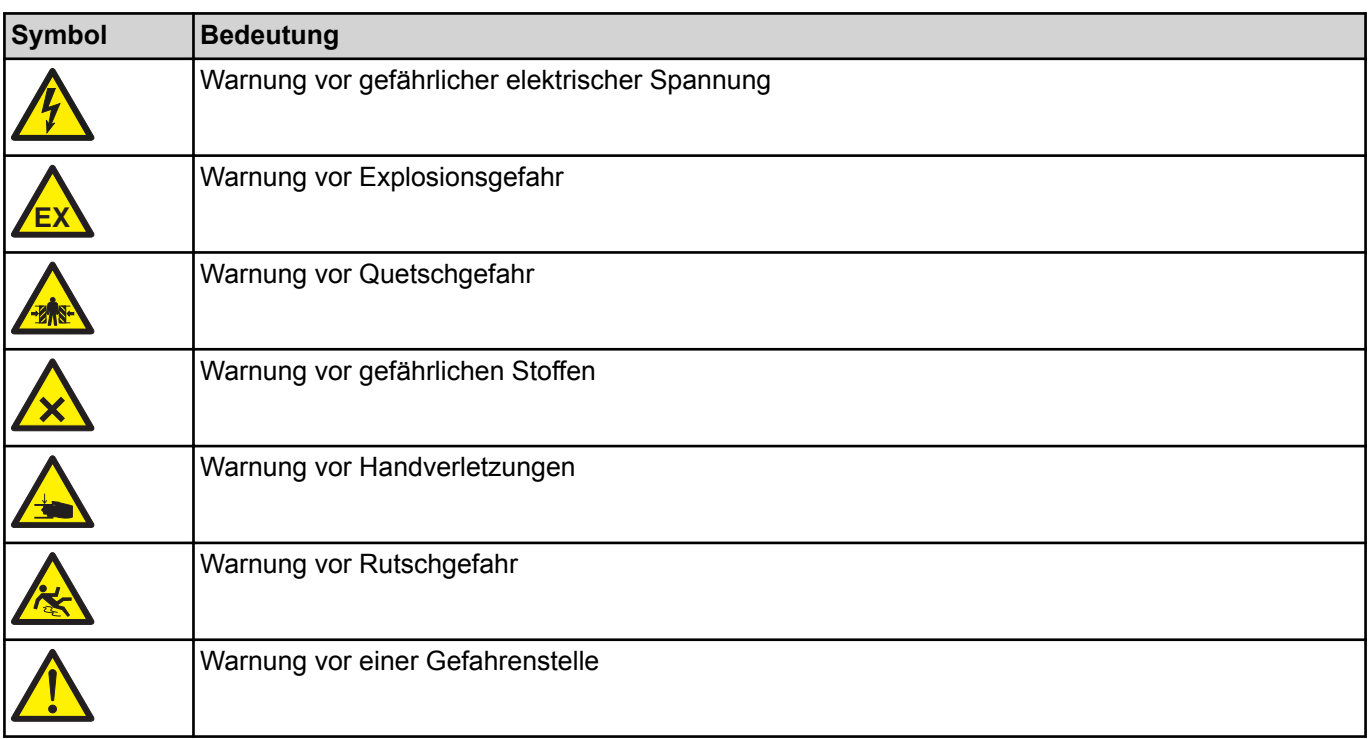

<span id="page-4-0"></span>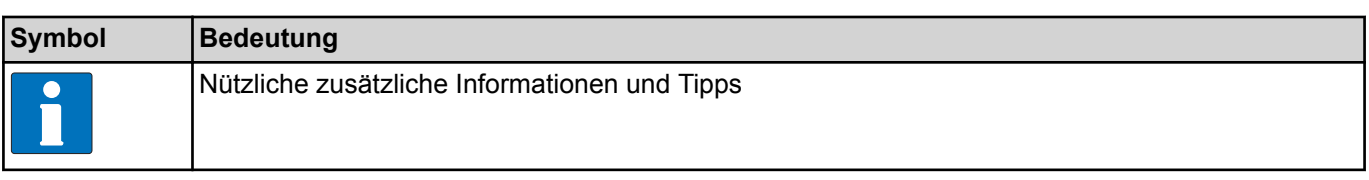

# **2 Sicherheitshinweise und Vorschriften**

# **2.1 Gefahrenstufen**

Die Gefahrenstufe ist Teil des Sicherheitshinweises und wird durch das Signalwort gekennzeichnet.

Mögliche Folgen werden durch die Auswahl des Signalwortes voneinander abgegrenzt.

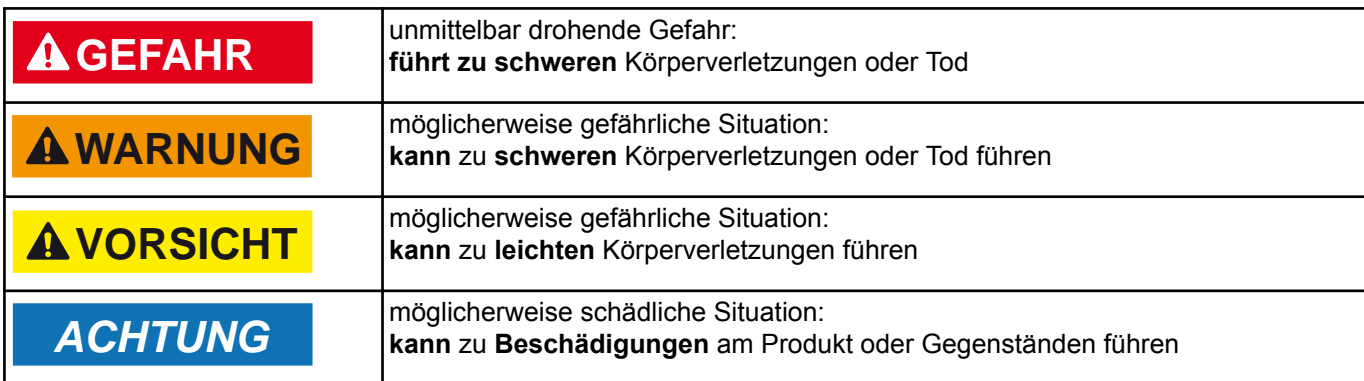

# **2.2 Aufbau von Sicherheitshinweisen**

Diese sind mit Warnzeichen und Signalwort mit den entsprechenden Sicherheitsfarben dargestellt.

### **VORSICHT!**

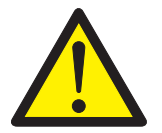

**Art und Quelle der Gefahr**

- Erläuterung zur Art und Quelle der Gefahr Maßnahme zur Abwendung der Gefahr
- ggf. weitere Maßnahmen zur Abwendung der Gefahr

# **2.3 Grundlegende Sicherheitshinweise**

#### **2.3.1 Produktsicherheit**

Die Maschine entspricht dem Stand der Technik und den anerkannten sicherheitstechnischen Regeln. Gefahren können jedoch entstehen.

- ▶ Die Maschine nur unter Beachtung der Betriebsanleitung betreiben.
- ▶ Sicherheits- und Warnhinweise, die jeder Handlung vorangestellt sind, bei der Bedienung der Maschine beachten.

Jegliche Umbauten oder Veränderungen am Produkt dürfen nur von HOBART autorisierten Personen durchgeführt werden.

### **2.3.2 Personalqualifikation**

- ▶ Vorschriften für Arbeitssicherheit beachten.
- ▶ Betriebsanleitung sorgfältig vor Gebrauch durchlesen.

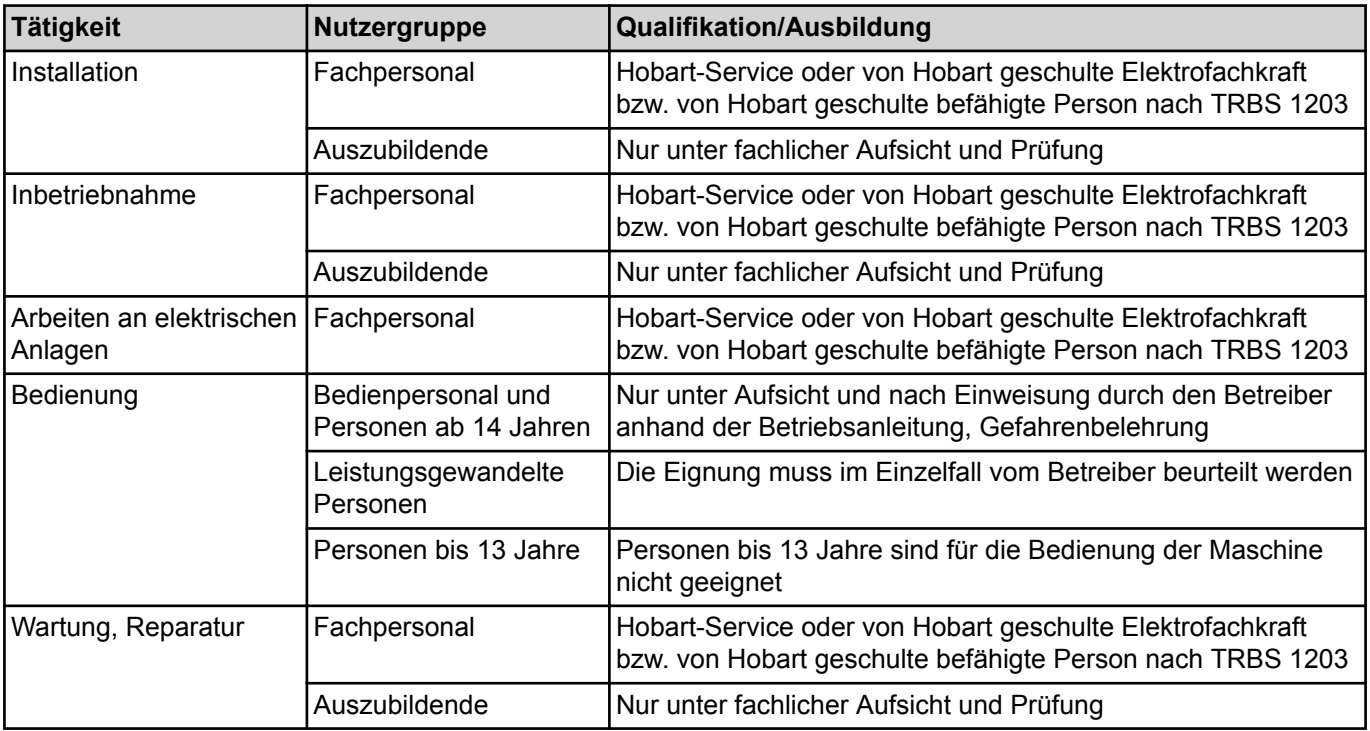

### **2.3.3 Produktspezifische Gefahren**

#### *Quetsch- oder Stossgefahr für Körperteile vermeiden:*

- ▶ Bei der Lagerung, beim Anheben oder Transportieren auf die Hinweise auf der Verpackung achten.
- ▶ Bei freistehender Aufstellung muss die Maschine gegen Umkippen gesichert werden.

#### *Explosionsgefahr vermeiden:*

▶ Maschine nicht an einem explosionsgefährdetem Ort aufstellen.

#### *Stromschlag, Brandgefahr vermeiden:*

- ▶ Wasser nicht über stromführende Bauteile laufen lassen.
	- ‒ Darauf achten, dass die Maschine beim Befüllen nicht überläuft.
- ▶ Anschlusskabel beim Auspacken nicht beschädigen.
- ▶ Die Maschine nur von Fachpersonal an das Versorgungsnetz anschließen lassen.
- ▶ Sämtliche Anpassungen an der Maschine nur von Fachpersonal ausführen lassen.
- ▶ Die Maschine nicht unbeaufsichtigt betreiben.
- ▶ Die Maschine vor Reinigungsarbeiten vom Netz trennen.

#### *Verätzung, Sensibilisierung an der Hautoberfläche, Vergiftung vermeiden:*

- ▶ Bei Umgang mit Chemie Schutzausrüstung (Handschuhe, Schutzbrille, Schutzkleidung) tragen.
- ▶ Maschine während des Betriebs nicht öffnen, Programmende abwarten.
- ▶ Beim Reinigen von Teilen, die mit Waschlauge behaftet sind Schutzausrüstung (Handschuhe, Schutzbrille, Schutzkleidung) tragen.

#### *Verbrennung, Verbrühung (an der Hand) vermeiden:*

▶ Maschine während des Betriebs nicht öffnen, Programmende abwarten. Heißes Wasser könnte andernfalls heraus spritzen.

#### <span id="page-6-0"></span>*Rutschgefahr vermeiden:*

Auf dem Boden vor der Maschine kann Feuchtigkeit entstehen.

▶ Dadurch entstehende Rutschgefahr durch geeigneten Bodenbelag verhindern.

### **2.4 Sachschäden**

#### *Frostschäden vermeiden:*

Temperaturen unter 0°C führen zu Funktionsschäden.

- ▶ Vor Lagerung unter 0°C Restwasser in Schläuchen, Tank und Boiler entleeren.
- ▶ Vor Wiederinbetriebnahme die Maschine für 24h bei Raumtemperatur (min.15°C) lagern.

#### *Wasserschäden vermeiden:*

- ▶ Maschine nicht unbeaufsichtigt betreiben.
- ▶ Nach Betriebsende bauseitige Absperrventile schließen.

# **3 Produktbeschreibung**

# **3.1 Verwendungszweck**

Die Maschine ist ein technisches Arbeitsmittel, das ausschließlich zum gewerblichen Geschirrspülen bestimmt ist.

Die Maschine ist ausschließlich zum Reinigen von Geschirr (Porzellan, Glas, Keramik, temperaturfeste Kunststoffe, Edelstahl oder ähnliches) aus dem Lebensmittelbereich vorgesehen.

Nicht zum Spülen von:

- ‒ Behältnissen, die nicht mit Lebensmittel in Kontakt kommen wie Aschenbecher, Elektrogeräte u.s.w.
- Lebewesen oder Textilien
- ‒ Lebensmitteln, die zum weiteren Verzehr gedacht sind

## **3.2 Kennzeichnung**

Das Typenschild befindet sich seitlich auf der Maschine und enthält folgende Informationen: Model, Serialnummer, Herstellungsdatum, Herstellungsland, Spannung, Anschlussleistung, Design-State-Nummer und CE-Kennzeichnung.

# **3.3 Technische Daten**

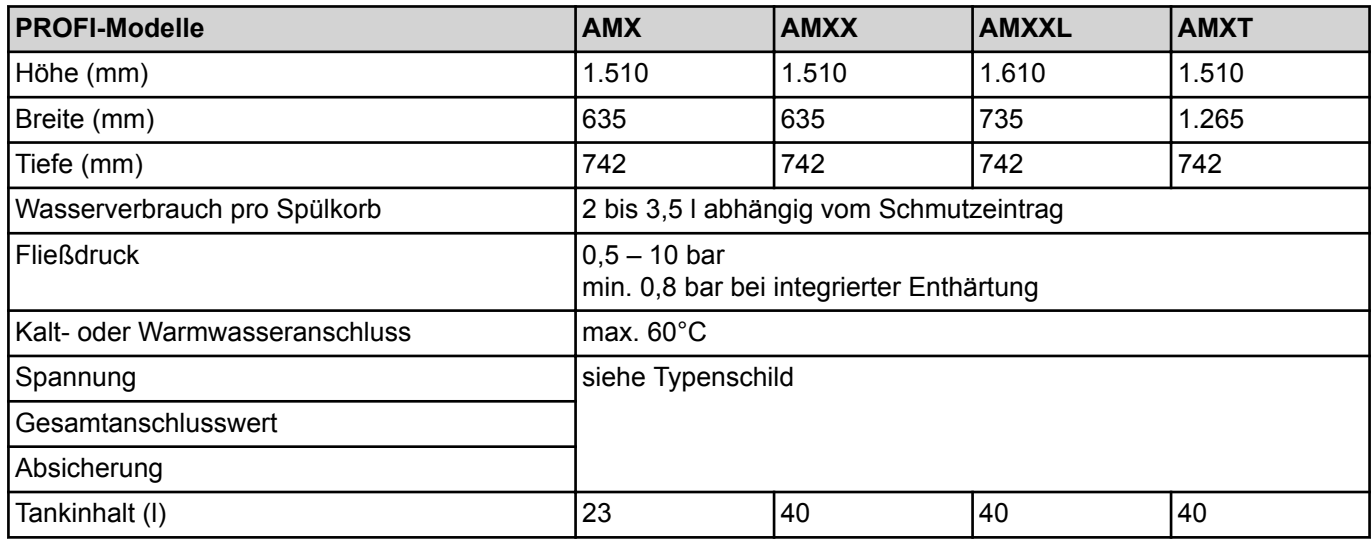

# <span id="page-7-0"></span>**DE PROFI AMX / AMXX / PREMAX AUP** Installations- und Betriebsanleitung

**Bedienungselemente**

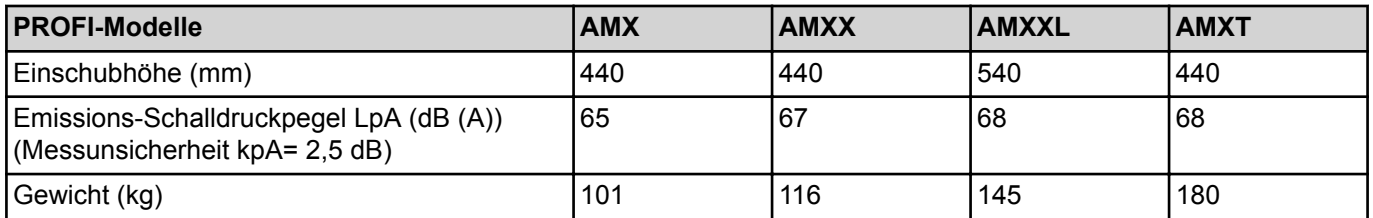

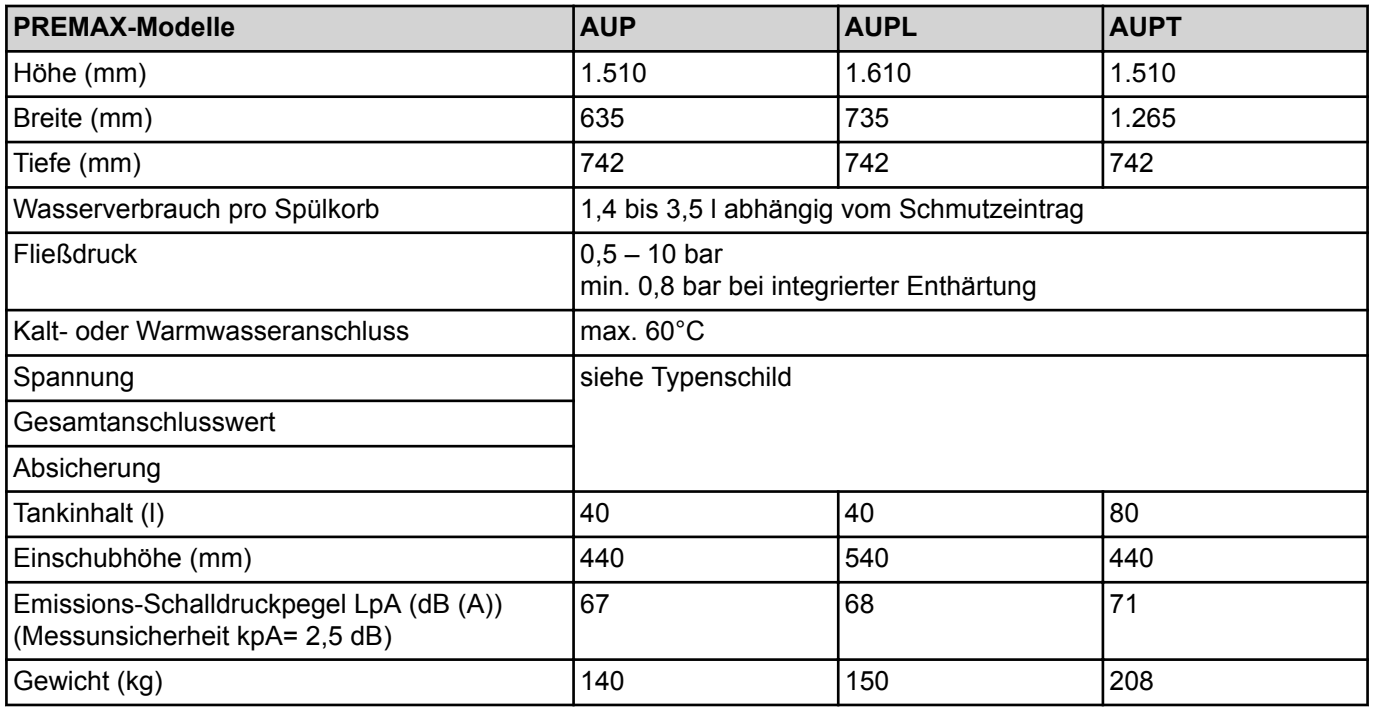

# **4 Bedienungselemente**

# **4.1 Übersicht**

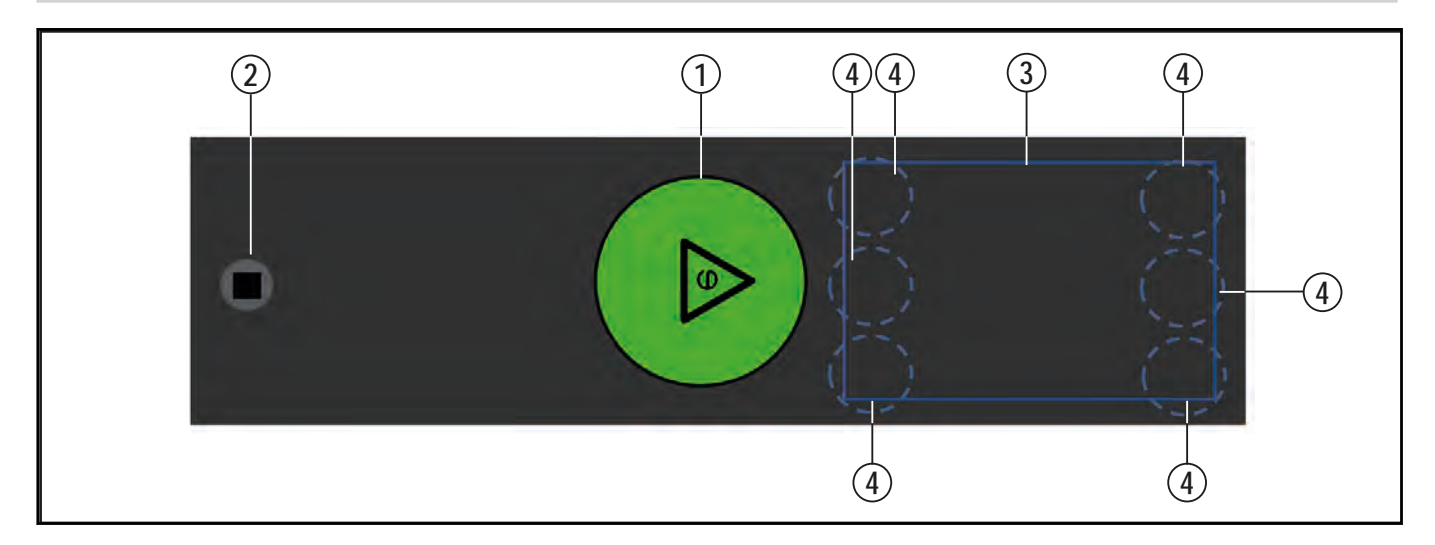

# <span id="page-8-0"></span>Installations- und Betriebsanleitung **PROFI AMX / AMXX / PREMAX AUP Bedienungselemente**

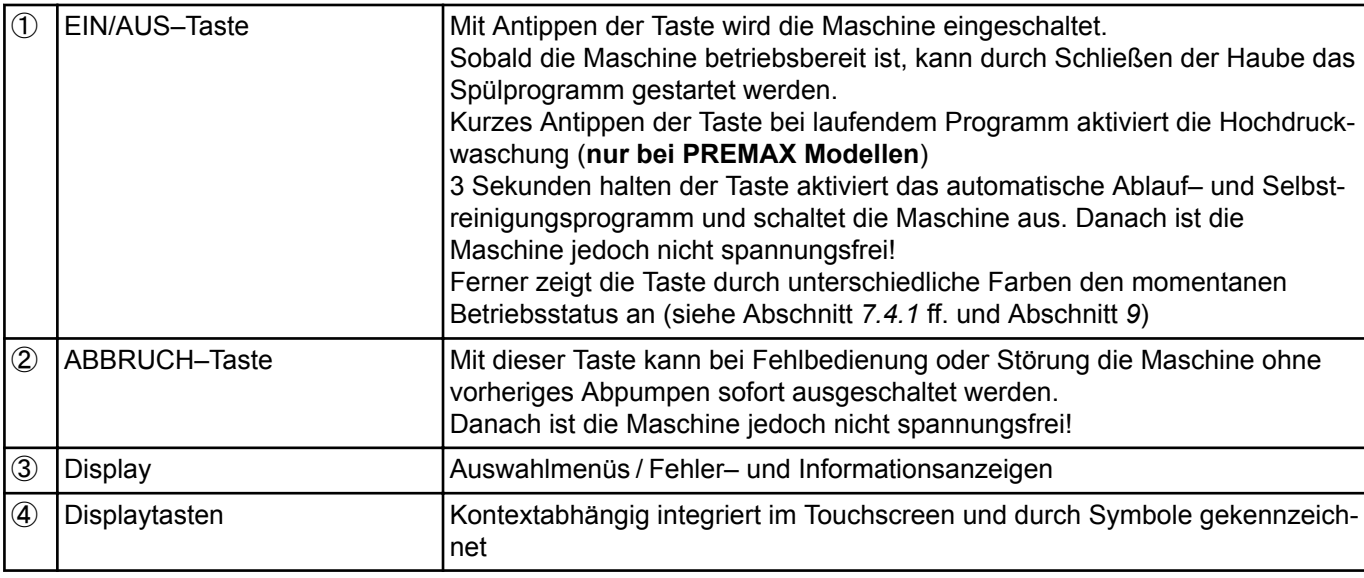

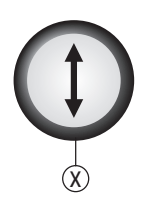

Ⓧ Haubenlift-Taste (optional) Durch Drücken dieser Taste wird die Haube geschlossen bzw. geöffnet

# **4.2 Übersicht Haupt-Displayfunktionen**

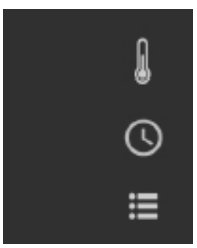

Das Antippen der Symbole ermöglicht direkten Zugriff auf

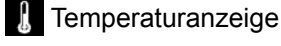

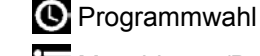

Maschinen- /Betriebsdaten sowie Login für weitere Einstellungen und Anzeigen

## **4.3 Navigieren, auswählen und einstellen**

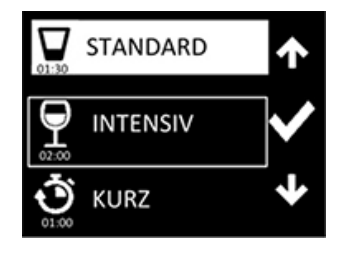

Aktuelle Einstellungen sind durch inverse Darstellung gekennzeichnet. Die Displaytasten dienen kontextabhängig zur Navigation oder Auswahl und sind mit entsprechenden Symbolen gekennzeichnet. Beispielsweise Wählen der gewünschten Auswahl durch Auf/Ab-Pfeilsymbol oder durch Links/Rechts-Pfeilsymbol bzw. Einstellen durch +/- Symbol. Eine von der aktuellen Einstellung abweichende Auswahl wird durch einen Rahmen gekennzeichnet. Bestätigung der Auswahl durch Antippen des Haken-Symbols.

Das Rücksprung-Symbol erlaubt den Rücksprung in eine vorherige Menüebene bzw. Abschluss einer Einstellung.

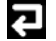

# <span id="page-9-0"></span>**5 Installation**

# **5.1 Spezielle Sicherheitshinweise**

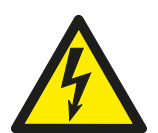

# **WARNUNG!**

**Stromschlaggefahr, Brandgefahr**

Wasser (Frostschäden, Überlaufen der Maschine) über stromführende Bauteile laufend kann zu Verletzungen durch Stromschlag oder Brand führen.

- ▶ Wasser nicht über stromführende Bauteile laufen lassen.
- Dafür sorgen, dass die Maschine sachgemäß gelagert wird (siehe Frostschäden Abschnitt *[2.4](#page-6-0)*).
- Darauf achten, dass die Maschine beim Befüllen nicht überläuft.

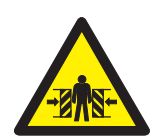

### **VORSICHT! Quetsch- oder Stossgefahr**

Beim Anheben und Transportieren kann die Maschine umstürzen oder herabfallen und zu Verletzungen führen.

Bei der Lagerung, beim Anheben oder Transportieren auf die Hinweise auf der Verpackung achten.

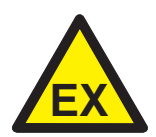

# **WARNUNG!**

#### **Explosionsgefahr**

Wird die Maschine an einem explosionsgefährdetem Ort aufgestellt, kann es zur Explosion und zu schweren Verletzungen durch herumfliegende Teile führen.

▶ Maschine nicht an einem explosionsgefährdetem Ort aufstellen.

## **ACHTUNG!**

#### **Frostschäden**

Temperaturen unter 0°C während Transport/Lagerung führen zu Funktionseinschränkungen. ▶ Vor Installation die Maschine für 24h bei Raumtemperatur (min. 15°C) lagern.

# **5.2 Transportieren zum Aufstellungsort**

- ▶ Möglichst in der Verpackung auf der Palette transportieren.
- ▶ Geeignete Transportmittel (Hubwagen, Kran u.s.w.) verwenden.
- ▶ Beim Einsatz von Gabelstapler Maschine mit Holzbalken unterlegen.

## <span id="page-10-0"></span>**5.3 Verpackung entfernen**

#### **AVORSICHT!**

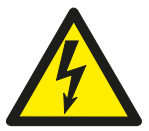

Beim Auspacken der Maschine kann das Anschlusskabel beschädigt werden und zu Verletzungen durch Stromschlag oder Brand führen.

- Beim Auspacken der Machine Anschlusskabel nicht beschädigen.
- Kabelmessung DGUV V3 durchführen.
- Verpackungsmaterial und Zubehör aus der Maschine entfernen.

**Stromschlaggefahr, Brandgefahr**

▶ Maschine auf mögliche Transportschäden überprüfen.

## **5.4 Maschine aufstellen**

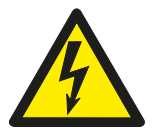

#### **AWARNUNG!**

#### **Stromschlaggefahr, Brandgefahr**

Eindringendes Wasser kann zum Kurzschluss und zur Lebensgefahr durch Stromschlag oder Brand führen.

- Maschine muss rückseitig zum Schutz gegen eindringendes Wasser abgedichtet werden.
- Falls dies nicht gewährleistet werden kann, muss die optional verfügbare Rückseitenverkleidung dazu montiert werden.
- ▶ Ausbrüche aus dem rückseitigen Maschinengestell für Versorgungsleitungen etc. ebenfalls abdichten (Dichtungskit 01-539610-001 optional verfügbar).

#### **WARNUNG!**

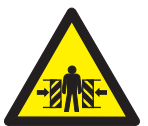

#### **Quetsch- oder Stossgefahr**

Bei freistehender Aufstellung kann die Maschine umkippen.

- Bei freistehender Aufstellung muss die Maschine gegen Umkippen gesichert werden.
- ▶ Maschine durch Drehen der Verstellfüße mit Hilfe einer Wasserwaage waagerecht ausrichten.

Bei Anbindung von Tischen: zur Montage von Querstreben etc. im Unterbau gegebenenfalls das für Hobart-Tische optional verfügbare Höhenanpassungs-Kit verwenden.

#### *Bei Eckaufstellung:*

- Seitlichen Wandabstand von 107 mm einhalten.
- ▶ Die vordere Schiene von der Korbführung demontieren und seitlich anbringen.

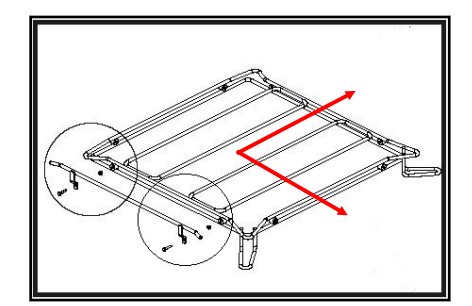

#### *Bei freier Aufstellung ohne Rückseitenanschluß an eine Wand:*

Die optional verfügbare Rückseitenverkleidung anbringen.

# <span id="page-11-0"></span>**5.5 Automatische Schmutzaustragung (ASR Permanent Clean) installieren (nur PREMAX Modelle)**

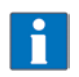

Die Maschine kann nicht ohne Schmutzaustragung betrieben werden!

Siehe beiliegende Sonderdokumentation.

# **5.6 Elektrischen Anschluss herstellen**

#### **WARNUNG!**

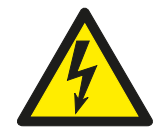

**Stromschlaggefahr**

Nicht sachgemäßer Anschluss an das Versorgungsnetz kann zu Lebensgefahr durch Stromschlag führen.

▶ Die Maschine nur von Fachpersonal an das Versorgungsnetz anschließen lassen.

**HINWEIS: Um die elektrische Sicherheit der Maschine zu gewährleisten, muss diese an ein vorschriftsmäßig installiertes Schutzleitersystem angeschlossen werden. Zusätzlich muss die Maschine bauseitig mit dem Potentialausgleichanschluss verbunden werden. Die hierfür vorgesehene Anschlussschraube** ( )

**befindet sich neben der Kabeldurchführung.**

**Diese grundlegenden Sicherheitsvoraussetzungen sowie die fachgerechte Auslegung der bauseitigen Hausinstallation müssen durch eine qualifizierte Elektrofachkraft überprüft werden.**

**Hobart übernimmt keine Haftung für Schäden, welche durch eine nicht fachgerechte Installation verursacht werden! Eventuell geltende lokale Installationsvorschriften sind zu beachten!**

#### **Die Netzzuleitung muss über eine Trenneinrichtung (Hauptschalter oder zugängliche Steckvorrichtung) angeschlossen werden.**

Umrüstung auf eine abweichende elektrische Versorgung ist im Rahmen der auf dem Schaltplan enthaltenen Varianten möglich. Entsprechende Anschlussschemata befinden sich in der Nähe der Anschlussklemmen.

#### **Nur bei Maschinen mit Drehstromwaschpumpe (AMXX / AUP)**

Zur Prüfung des korrekten Drehstromphasenanschlusses muss die Drehrichtung der Waschpumpe(n) wie folgt geprüft werden:

- ▶ Kabelbinder circa 3 cm tief durch das rückseitige Lüftungsgitter schieben.
- ▶ Kontrollieren, ob das Lüfterrad im Uhrzeigersinn (in Pfeilrichtung) dreht.

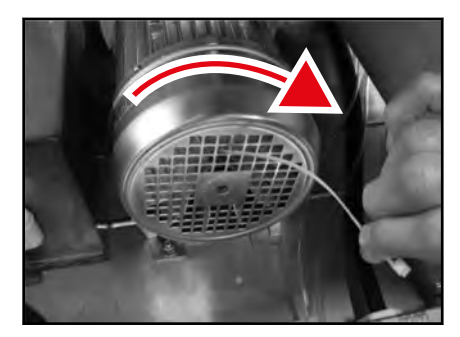

▶ Andernfalls zwei der drei Phasen am Zuleitungskabel gegeneinander vertauschen.

## **5.7 Wasser anschließen**

#### **HINWEIS: Maschine muss mit Trinkwasserqualität betrieben werden.**

- ▶ Möglichst an warmes Wasser (max. 60°C) anschliessen.
- ▶ Maschinen mit Abwasser-Wärmerückgewinnung: möglichst an kaltes Wasser (ca. 10 °C) anschliessen.

<span id="page-12-0"></span>Wasserhärte:

- $-$  Maschinen ohne Enthärter: max.  $3°d = 0.53$  mmol/l.
- ‒ Maschinen mit Enthärter: max. 35 °d = 6,2 mmol/l.

Fließdruck:

- ‒ Maschinen ohne Enthärter: 0,5 10 bar
- ‒ Maschinen mit Enthärter: 0,8 10 bar
- ‒ Bei Fließdruck über 10 bar: Druckminderventil vorsehen.
- ▶ Überwurfmutter "A" (G 3/4) des Zulaufschlauchs mit bauseitigem Absperrventil verschrauben.
- ▶ Zulaufschlauch nicht knicken oder zerschneiden.
- ▶ Eventuell notwendige Verlängerung muss mit einem geeigneten Druckschlauch ausgeführt werden z.B. 324088-1.

# **5.8 Ablauf anschließen**

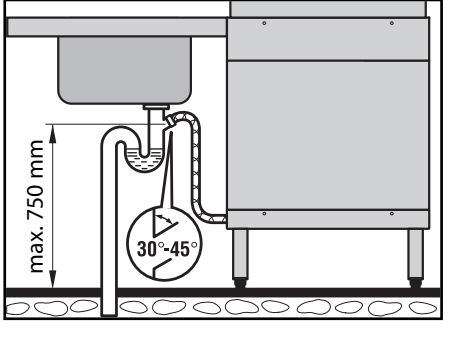

Die Verbindung zwischen Maschine und bauseitigem Ablauf darf die maximale Höhe von 0,75 m nicht übersteigen.

▶ Ablaufschlauch nicht lose auf den Boden legen und nicht knicken.

# **5.9 Chemieansauglanzen mit Mangelsensorik (Option) nachrüsten**

#### **WARNUNG!**

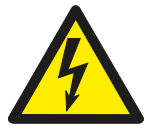

#### **Stromschlaggefahr**

Bei Berührung von spannungsführenden Teilen (Boilerheizung, Tankheizung, Pumpen).

- ▶ Nur von Fachpersonal montieren lassen.
- Montage gemäß separater Einbauanleitung vornehmen.

## **5.10 Dosiergeräte anschließen**

Werksseitig sind alle Modellvarianten im Regelfall bereits mit integrierten Dosiergeräten ausgestattet. Beim Umbau auf andere Dosiergeräte ist der Anschluss wie folgt vorzunehmen.

- ▶ Tank entleeren.
- ▶ Bauseitiger Hauptschalter ausschalten bzw. Stecker ziehen.
- ▶ Frontverkleidung entfernen.

#### *Flüssigdosiergeräte anschließen:*

▶ Für die Klarspüldosierung ist oben am Boiler ein Dosiernippel vorhanden.

- ▶ Für die Reinigerdosierung Schlauch (PVC / Ø 6 mm außen  $\times$  Ø 4 mm innen) zwischen der Druckseite des Dosiergerätes und dem Dosiernippel (A) am Waschtank verbinden, mit Schlauchklemme sichern.
- ▶ Dosiergeräte einbauen beziehungsweise extern montieren.

#### *Pulver- beziehungsweise Blockreinigerdosiergerät anschliessen:*

- ▶ Seitenverkleidung (je nach Anschluss links oder rechts) entfernen.
- ▶ Blechperforierung am Blechaußenmantel ausbrechen.

▶ Die dahinterliegende innere Tankwand gemäß benötigtem Anschlussdurchmesser aufbohren.

- ▶ Dosieranschluss mit Tankwand dicht verschrauben.
- ▶ Buchsen des Kabelbaums mit den Dosiergeräten (max. 100 VA) verbinden.

#### *Leitfähigkeitssonde installieren:*

- ▶ Leitfähigkeitssonde vorzugsweise im flachen Bereich des Tankbodens installieren.
- ▶ Den Tank gemäß Sondendurchmesser aufbohren.

- ▶ Verkleidung(en) wieder anbringen.
- Bauseitigen Hauptschalter einschalten beziehungsweise Stecker einstecken.
- ▶ Dosiergeräte und die Sensorik einstellen.

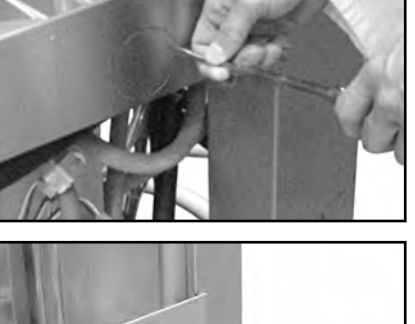

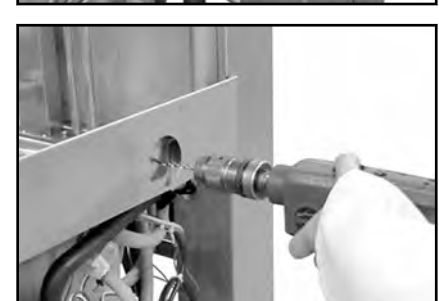

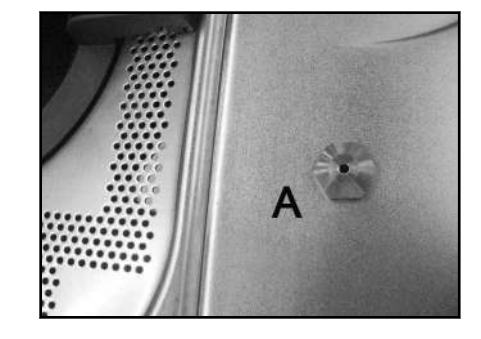

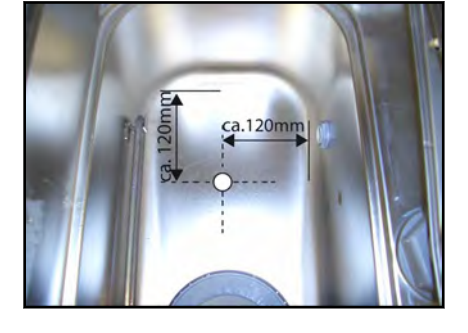

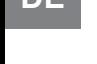

# <span id="page-14-0"></span>**6 Erste Inbetriebnahme**

# **6.1 Softwarestand prüfen**

Im Service-Modus den Softwarestand prüfen und gegebenenfalls aktualisieren.

### **6.2 Inbetriebnahmeprozedur starten**

Beim ersten Einschalten der Maschine startet automatisch die Inbetriebnahmeprozedur mit der Sprachauswahl gefolgt von weiteren erforderlichen Inbetriebnahmeschritten.

- ▶ EIN/AUS-Taste antippen.
	- $\mapsto$  Display wird aktiviert.
	- Menü *set language (Sprache einstellen)* wird angezeigt.

### **6.3 Sprache einstellen**

- ▶ Mit Auf/Ab-Symbol die gewünschte Sprache anwählen.
- ▶ Haken-Symbol antippen.
	- $\mapsto$  Sprache wird aktiviert.
	- Menü *Datum einstellen* wird angezeigt.

### **6.4 Datum einstellen**

- ▶ Mit Auf/Ab-Symbol Einstellungen vornehmen.
- ▶ Mit Links/Rechts-Symbol kann zwischen Tag/Monat/Jahr gewechselt werden.
- ▶ Haken-Symbol antippen.
	- $\mapsto$  Datum wird aktiviert.
	- Menü *Uhrzeit einstellen* wird angezeigt.

## **6.5 Uhrzeit einstellen**

- ▶ Mit Auf/Ab-Symbol Einstellungen vornehmen.
- ▶ Mit Links/Rechts-Symbol kann zwischen Stunde und Minute gewechselt werden.

个女

 $\frac{1}{4}$ 

← →

V

ᠰ J

 $\rightarrow$ 

- <span id="page-15-0"></span>▶ Haken-Symbol antippen.
	- $\mapsto$  Uhrzeit wird aktiviert.
	- Menü *Anschlussleistung wählen* wird angezeigt.

### **6.6 Anschlussleistung wählen**

Diese Auswahl dient der korrekten Verbrauchsberechnung. Der Wert muss bei alternativer Anschlussvariante angepasst werden (gemäß Angabe im Schaltplan).

- ▶ Mit Auf/Ab-Symbol einstellen.
- ▶ Haken-Symbol antippen.

 $\mapsto$  Auswahl wird aktiviert.

# **6.7 Wasserhärte einstellen (Option)**

Bei Maschinen mit eingebauter Enthärtung folgt die Einstellung auf die Wasserhärte der lokalen Wasserversorgung.

- ▶ Mit Auf/Ab-Symbol einstellen.
- ▶ Haken-Symbol antippen.
	- **→ Wasserhärte wird aktiviert.**

# **6.8 Salzbehälter befüllen (Option)**

Bei Maschinen mit eingebauter Enthärtung erfolgt bei der Erstinbetriebnahme der Hinweis den Salzbehälter zu befüllen.

#### **ACHTUNG!**

#### **Sachschäden**

Versehentliches Füllen des Salzbehälters mit Reinigungsmitteln führt zur Zerstörung des Wasserenthärters.

- ▶ Salzbehälter nicht mit Reinigungsmittel füllen.
- ▶ Haube öffnen.
- Salzbehälterdeckel abschrauben und mit Hilfe des mitgelieferten Trichters 1,5 kg grobkörniges (2-8 mm) Regeneriersalz einfüllen (keine Salztabletten verwenden).

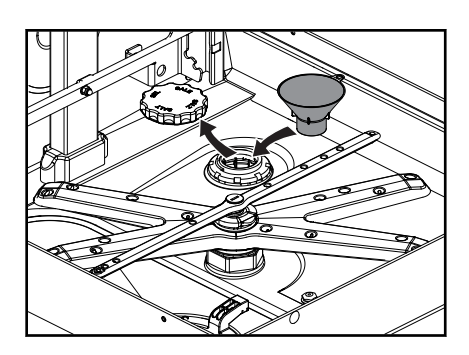

- Behälter mit Trinkwasser auffüllen (nur bei der ersten Inbetriebnahme).
- Achten Sie darauf, dass die Deckeldichtung schmutz- und salzfrei ist.
- ▶ Deckel wieder aufschrauben und fest anziehen.

 $\checkmark$ 

#### <span id="page-16-0"></span>**ACHTUNG!**

#### **Sachschäden**

Salzreste am Tankboden führen zu Korrosionsschäden.

- Salzreste manuell entfernen.
- Ggf. nach Abschluss der Erstinbetriebnahme Spülprogramm starten um Salzspuren vollständig zu entfernen.
- ▶ Zum Fortsetzen der Erstinbetriebnahme Haken-Symbol antippen.

### **6.9 Ansaugschläuche befüllen**

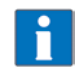

Wir empfehlen die Verwendung von HOBART Hyline Reiniger und Klarspüler.

**ACHTUNG: Ein Vermischen im Schlauch bei Wechsel der Chemieprodukte kann zu Kristallisation und Beschädigung der Schläuche und Dosiergeräte führen. Dies wird durch Zwischenspülen mit Wasser (siehe Abschnitt** *[8.6](#page-28-0)*) **verhindert. Nichtbeachtung führt zum Entfall der Gewährleistung und Produkthaftung.**

#### **WARNUNG!**

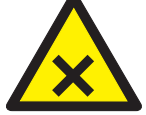

#### **Verätzung, Sensibilisierung an der Hautoberfläche, Vergiftung**

- Unsachgemäßer Umgang mit Reiniger bzw. Klarspüler kann zu schweren Verletzungen führen.
- ▶ Nur handelsüblichen Reiniger und Klarspüler (für den gewerblichen Gebrauch) verwenden.
	- Anwendungs- und Sicherheitshinweise des Herstellers beachten.
	- Schutzausrüstung (Handschuhe, Schutzbrille, Schutzkleidung) tragen.

Ansaughöhe der Dosierpumpe: max. 1,5 m.

- ▶ Ansaugschlauch ohne Farbmarkierung beim Ansaugventil bis zum Boden eines Reinigerbehälters stecken.
- ▶ Ansaugschlauch mit **blauer** Markierung beim Ansaugventil bis zum Boden eines Klarspülerbehälters stecken.
- ▶ Haken-Symbol antippen.

 $\mapsto$  Hinweis "Haube schließen" wird angezeigt.

- ▶ Haube schließen und Haken-Symbol antippen.
	- Befüllung Ansaugschläuche wird aktiviert und im Display durch einen Zeitbalken visualisiert.

#### **6.10 WLAN**

Abhängig von der Sprachwahl erfolgt die Abfrage, ob das Vorhandensein einer Länderzulassung auf www.washsmart.info geprüft wurde.

- ▶ Mit Auf/Ab-Symbol einstellen.
- ▶ Haken-Symbol antippen.

 $\mapsto$  Auswahl wird aktiviert.

## **6.11 Erste Inbetriebnahme beenden**

Wahlweise kann die Maschine gestartet oder ausgeschaltet werden.

✔

✔

 $\checkmark$ 

- <span id="page-17-0"></span>Auf/Ab-Symbol antippen bis die gewünschte Einstellung umrahmt ist.
- ▶ Haken-Symbol antippen.
	- $\mapsto$  Maschine startet oder schaltet sich aus.

# **7 Betrieb**

## **7.1 Spezielle Sicherheitshinweise**

### **VORSICHT!**

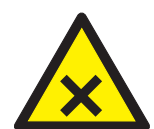

**Verätzung, Sensibilisierung an der Hautoberfläche, Vergiftung, Verbrennung** Wird die Haube während des Betriebes geöffnet kann Dampf austreten bzw. Waschlauge herausspritzen und zu Verletzungen führen.

Haube während des Betriebs nicht öffnen, Programmende abwarten.

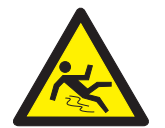

### **WARNUNG! Rutschgefahr**

Auf dem Boden vor der Maschine kann Feuchtigkeit entstehen und Ausrutschen verursachen. ▶ Entsprechender Bodenbelag vorsehen, der bei Feuchtigkeit keine Rutschgefahr gewährleistet.

# **7.2 Hinweise für optimale Spülergebnisse**

Die Wasserqualität hat einen großen Einfluss auf das Spülergebnis. Die im Wasser gelösten Mineralien werden beim Trocknen in Form von Flecken und Schlieren auf dem Spülgut sichtbar.

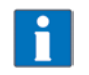

Bei höherem Mineralgehalt empfehlen wir den Einsatz einer HOBART HYDROLINE Entmineralisierung.

Da den meisten neuen Gläsern produktionsbedingt ein Schutzfilm anhaftet ist es notwendig, eine Grundreinigung durchzuführen bevor sie zum ersten Mal in der Spülmaschine gereinigt werden. Wir empfehlen, diese Grundreinigung manuell (Handschuhe tragen) mit einer erhöhten Reiniger-Konzentration (min. 10 g/l) in einem Waschbecken und mit Hilfe einer Bürste vorzunehmen. Alternativ kann auch das unter Abschnitt *[7.10](#page-23-0)* beschriebene Programm verwendet werden.

# <span id="page-18-0"></span>**7.3 Haubenlift-Funktionen (Option)**

### **AVORSICHT!**

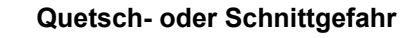

Bei manuellem offen Halten der Haube kann die Haube nach Loslassen herabfallen und zu Verletzungen führen.

- Die Haube darf nur im Störfall des Antriebs manuell bedient werden. Aus Sicherheitsgründen muss dies mit 2 Personen erfolgen.
- Falls z. B. Körbe oder Spülgut die Haube blockieren, abwarten bis die Haube automatisch wieder öffnet (spätestens nach 5 Sekunden).
- Falls die Haube nicht automatisch wieder öffnet, Service rufen.
- Das Schließen/Öffnen der Haube kann durch kurzes Betätigen der Haubenlift-Taste abgebrochen werden.

### **7.4 Vorbereitungen zum Spülen durchführen**

#### **7.4.1 Maschine vorbereiten**

- ▶ Korrekten Sitz von Wasch-, Spülarmen und Sieben überprüfen.
- ▶ Bauseitiges Absperrventil öffnen.
- ▶ Hauptschalter einschalten bzw. Stecker einstecken.
- ▶ Füllstand von Reiniger- und Klarspülerbehälter überprüfen.
- ▶ Haube schließen.
- ▶ EIN/AUS-Taste antippen.
	- $\mapsto$  Maschine wird eingeschaltet.
	- **Nur bei Haubenlift:** Haube schließt.
	- Tank wird befüllt.

Während des Befüllens und Aufheizens wird die EIN/AUS-Taste zunehmend grün. Dieser Vorgang kann mehrere Minuten dauern.

Sobald die Taste in grünes Dauerlicht übergeht, ist die Maschine betriebsbereit. **Nur bei Haubenlift:** Haube öffnet.

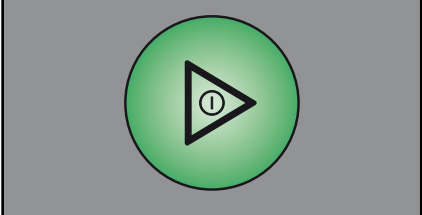

#### **7.4.2 Spülgut vorbereiten**

### **ACHTUNG!**

**Grobe Speisereste müssen bei allen Modellen manuell entfernt werden.**

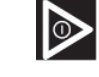

- <span id="page-19-0"></span>▶ Angetrocknete Verschmutzungen müssen vorbehandelt werden.
- ▶ Spülgut mit der Öffnung nach unten in Körbe setzen. Größeres Spülgut kann auch ohne Körbe direkt eingestellt werden.
- ▶ Spülgut abbrausen.

**PREMAX Modelle** sind mit einer automatischen Vorspülung und Schmutzaustragung (ASR Permanent Clean) ausgestattet. Das manuelle Abbrausen von leicht verschmutztem Spülgut kann bei diesen Modellen entfallen.

## **7.5 Programm anzeigen und wählen**

#### **7.5.1 Übersicht Programme**

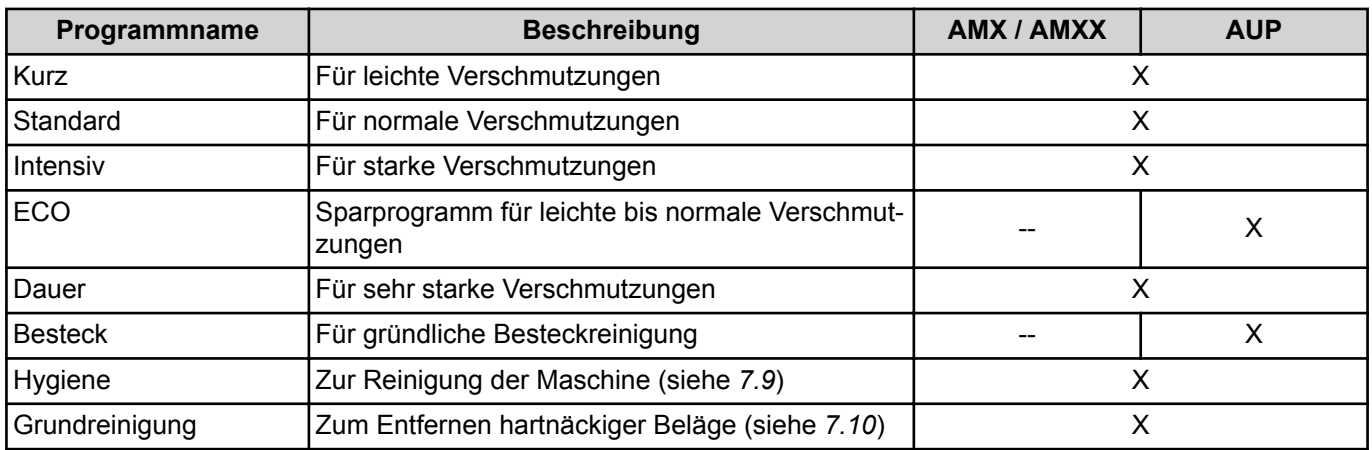

X = Programm verfügbar

-- = Programm nicht verfügbar

#### **7.5.2 Programm anzeigen und wählen**

Nach dem Einschalten ist automatisch das Standard-Programm vorgewählt. Bei Bedarf kann ein anderes Programm gewählt werden.

<span id="page-20-0"></span>▶ Zur Anzeige des aktuellen Programms vor dem Start Programmwahl-Symbol antippen.

 $\rightarrow$  Die Programmauswahlliste wird angezeigt.

 $\mapsto$  Das aktuell gewählte Programm ist invers umrahmt.

- ▶ Anwählen eines anderen Programms durch Auf/Ab-Symbol.
- ▶ Bestätigung durch Haken-Symbol.
- ▶ Durch Antippen des Rücksprung-Symbols kann man die Programmauswahlliste ohne Änderung verlassen.

# **7.6 Spülen**

▶ Korb in die Maschine schieben und Haube schließen.

**Nur bei Haubenlift:** Drücken der Haubenlift- oder EIN/AUS-Taste schließt die Haube und startet das Programm.

Während das Programm abläuft, wechselt die Farbanzeige der EIN/AUS-Taste von blau zunehmend zurück zu grün.

Sobald die EIN/AUS-Taste wieder komplett grün aufleuchtet ist der Spülvorgang beendet.

**Nur bei Haubenlift:** Die Haube öffnet automatisch.

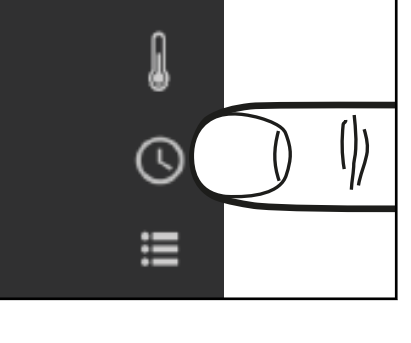

KURZ

**STANDARD** 

INTENSIV

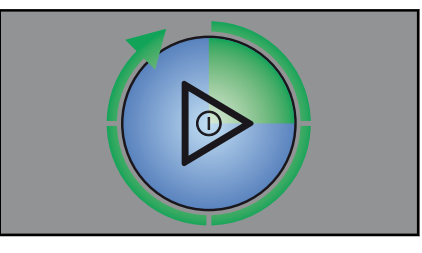

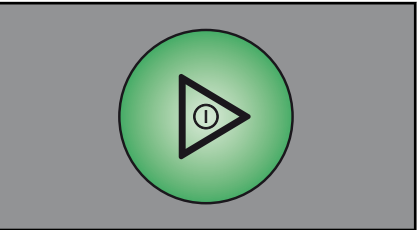

V

þ

- ▶ Haube öffnen und Korb herausnehmen.
- ▶ Dem Spülgut ausreichend Zeit zum Trocknen lassen.
- ▶ Bis zum nächsten Waschvorgang Haube in Stand-By-Position bringen (Rastposition kurz vor Schließen), um ein Auskühlen zu vermeiden.

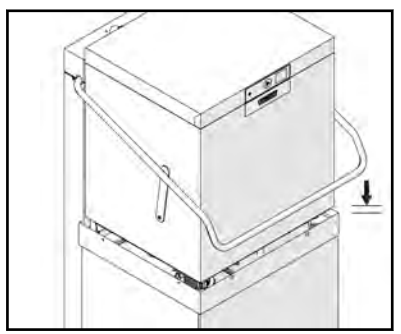

**Nur bei Haubenlift**: Haubenlift-Taste drücken und halten, bis die Haube ganz geschlossen ist.

#### **Bei Maschinen mit VAPOSTOP (Option)**

erfolgt nach dem Spülen noch eine Kondensationsphase (30 Sek.). Diese wird durch ein rotierendes blaues Segment auf grün sowie mit der Restlaufzeit in Sekunden am Display angezeigt. Bei Bedarf kann diese Phase durch Öffnen der Haube jederzeit abgebrochen werden.

#### **7.6.1 Manuelle Hochdruckwaschung aktivieren und deaktivieren (nur PREMAX Modelle)**

Zum Waschen von stark verschmutztem Spülgut kann zusätzlich die manuelle Hochdruckwaschung aktiviert werden.

#### *Hochdruckwaschung aktivieren:*

- Während das Spülprogramm läuft
- ▶ EIN/AUS-Taste kurz drücken.
	- Die Hochdruckwaschung ist bis zum Programmende aktiviert. Im Display durch ein Topfsymbol gekennzeichnet.

#### *Hochdruckwaschung deaktivieren:*

- ▶ Programmende abwarten.
	- Nach Programmende ist die Hochdruckwaschung automatisch deaktiviert.

#### **7.6.2 Dauerprogramm beenden**

Ein gestartetes Dauer-Programm kann wie folgt vorzeitig beendet werden.

▶ EIN/AUS-Taste drücken.

Die Klarspülung erfolgt nach kurzer Pause.

Nach 20 Minuten wird das Programm auch automatisch beendet.

## <span id="page-22-0"></span>**7.7 Maschine ausschalten**

- ▶ Haube schließen.
- EIN/AUS-Taste drei Sekunden halten.
	- $\rightarrow$  Die Maschine entleert den Tank und spült den Innenraum aus. Dabei wechselt die Farbanzeige der EIN/AUS-Taste von grün zunehmend zurück zu farblos.

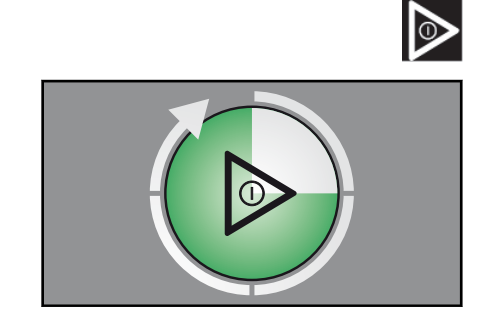

 $\mapsto$  Danach schaltet sich die Maschine ab.

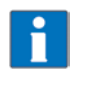

Sofern der Innenraum nochmals manuell mit einem Wasserschlauch ausgespritzt wird, kann dieses Restwasser durch Drücken und Halten der EIN/AUS-Taste (3 Sek.) bei bereits ausgeschalteter Maschine mit einer verkürzten Abpumpphase nochmals abgepumpt werden.

Wenn die EIN/AUS-Taste komplett erloschen ist:

- ▶ Hauptschalter ausschalten bzw. Stecker ziehen.
- ▶ Bauseitiges Absperrventil schließen.

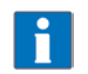

Falls keine Taste betätigt wird, schaltet die Maschine nach 6 Stunden automatisch aus, pumpt jedoch nicht ab.

# **7.8 Reinigung**

#### **ACHTUNG!**

#### **Sachschäden**

Die Verwendung von nicht geeigneten Mitteln kann zu Korrosion oder Schäden an den Oberflächen führen.

- ▶ Maschine nicht mit chlor-, säure- oder metallhaltigen Zusätzen reinigen.
- Keine Metallschwämme verwenden.
- ▶ Hauptschalter ausschalten bzw. Stecker ziehen.
- ▶ Haube öffnen.

#### **7.8.1 Tägliche Reinigung durchführen**

- ▶ Siebe herausnehmen und reinigen. **Darauf achten, dass keine Schmutzreste in die Ansaugöffnung der Pumpe gelangen!**
- ▶ Feinsieb unter fließendem Wasser ausspülen.
- ▶ Maschinenbereiche, die nicht von der Wasserumwälzung erreicht werden können (Türdichtung etc.) reinigen.
- ▶ **Nur PREMAX Modelle**: Schmutzauffangbehälter reinigen.
- ▶ Siebe wieder einsetzen.
- ▶ Haube zur Belüftung offen lassen.
- ▶ Oberfläche des Bedienpanels auf Sauberkeit prüfen bzw. reinigen.

<span id="page-23-0"></span>Sofern der Innenraum nochmals manuell mit einem Wasserschlauch ausgespritzt wird, kann dieses Restwasser durch Drücken und Halten der EIN/AUS-Taste (3 Sek.) bei bereits ausgeschalteter Maschine mit einer verkürzten Abpumpphase nochmals abgepumpt werden.

### **7.8.2 Wöchentliche Reinigung durchführen**

- Clipbesfestigung an den Wasch- und Spülarmen gedrückt halten, die Wasch- und Spülarme herausnehmen und reinigen.
- Wasch- und Spülarme wieder einsetzen.

# **7.9 Hygienereinigung durchführen**

Nach Erreichen einer vorgegeben Anzahl von Spülzyklen erfolgt der Hinweis "Hygieneprogramm durchführen" im Display und zeigt an, dass eine automatische Hygienereinigung des Maschineninnenraumes durchgeführt werden sollte.

- ▶ Vor dem Betriebsende Korb herausnehmen und 2 (AMX) / 3 (AMXT/AMXX/AUP) / 6 (AUPT) HOBART-Hygienetabs in den Innenraum der Maschine legen.
- ▶ Programmwahl-Symbol antippen.
- Mit Auf/Ab-Symbol das Hygiene-Programm anwählen.
- Mit Haken-Symbol bestätigen.
- ▶ Haube schließen.
	- Während das Hygiene-Programm abläuft (Dauer ca. 10 Minuten) erlöschen nacheinander die grün beleuchteten Segmente.

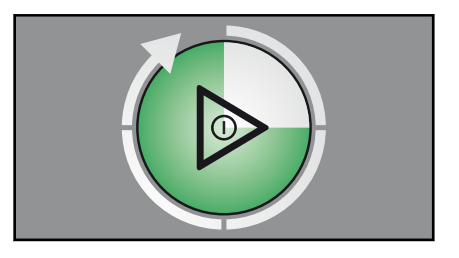

⊕

Nach Ablauf des Programmes schaltet die Maschine automatisch ab.

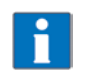

Die Hygienereinigung sollte bei Bedarf schon vor Erreichen der vorgegebenen Spülzyklen durchgeführt werden. Bei regelmäßiger Anwendung bleibt der Maschineninnenraum frei von Schmutz und Ablagerungen.

# **7.10 Grundreinigungsprogramm für Spülgut durchführen**

Programm zum Entfernen von hartnäckigen Belägen auf Spülgut (z. B. fertigungsbedingter Schutzfilm auf neuen Gläsern, Stärkeaufbau)

# **VORSICHT!**

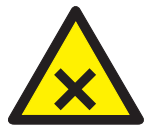

**Verätzung, Sensibilisierung an der Hautoberfläche, Vergiftung**

Verwendung von nicht geeigneter Chemie kann zu Verletzungen führen.

- ▶ Manuelle Zudosierung eines speziellen Mittels gemäß der Empfehlung Ihres Chemielieferanten durchführen.
- Anwendungs- und Sicherheitshinweise des Herstellers beachten.
- ▶ Haube öffnen.
- Grobschmutz von der Tankabdeckung manuell entfernen.

# <span id="page-24-0"></span>Installations- und Betriebsanleitung **PROFI AMX / AMXX / PREMAX AUP Einstellmöglichkeiten, Betriebs- und Hygienedaten**

- ▶ Entsprechend den individuellen Dosierempfehlungen eine für nachfolgende Tankinhalte (AMX: 23 l, AMXX/AUP: 30 l, AMXT: 32 l, AUPT: 65 l) notwendige Pulvermenge in den flachen Tankbereich geben.
- Programmwahl-Symbol antippen.
- Mit Auf/Ab-Symbol das Grundreinigungsprogramm anwählen.
- ▶ Mit Haken-Symbol bestätigen.
- ▶ Beladenen Korb in die Maschine schieben und Haube schließen.
	- Während das Programm abläuft (Dauer ca. 6 Minuten) wechselt die Farbanzeige der EIN/AUS-Taste von blau zunehmend zurück zu grün.

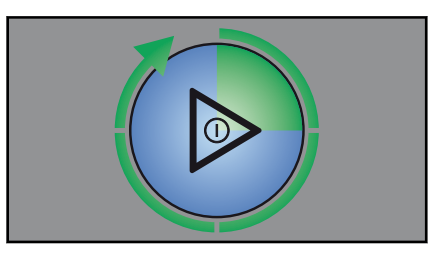

Sobald die EIN/AUS-Taste wieder grün aufleuchtet, ist der Spülvorgang beendet.

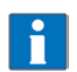

Für jeden weiteren direkt im Anschluss folgenden Grundreinigungszyklus ist eine manuelle Nachdosierung entsprechend 4 Liter Wasser pro Korb erforderlich.

## **7.11 Temperaturen anzeigen**

Temperatur-Symbol antippen.

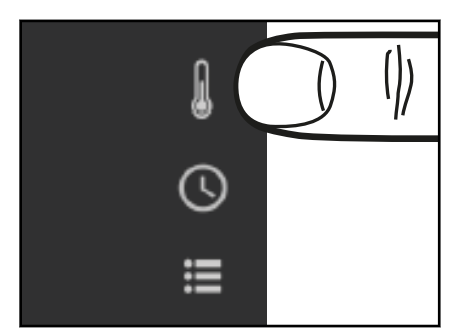

Es werden die effektiv erreichten Wasch- und Nachspültemperaturen des letzten Spülprogramms angezeigt.

# **8 Einstellmöglichkeiten, Betriebs- und Hygienedaten**

Bei eingeschalteter Maschine im Standby und Spülbetrieb möglich.

 $\odot$ 

₳  $\overline{\mathbf{v}}$ 

# <span id="page-25-0"></span>**DE PROFI AMX / AMXX / PREMAX AUP** Installations- und Betriebsanleitung **Einstellmöglichkeiten, Betriebs- und Hygienedaten**

▶ Auswahlmenü-Symbol antippen.

 $\triangleright$   $\mapsto$  Die Login und Informationsauswahl wird angezeigt.

- ‒ Mit **Service Login** haben geschulte Techniker Zugang zu weitergehenden Einstellungsmöglichkeiten.
- ‒ Der **Chef-Login** erlaubt dem Bediener Zugang zu den nachfolgend beschriebenen Einstellungen und Daten.
- ‒ Unter **Information** besteht Zugang zu Betriebsdaten, Maschinen und Servicekontaktdaten (falls hinterlegt).

Navigieren, auswählen, verlassen in den einzelnen Menüs siehe Abschnitt *[4.3](#page-8-0)*.

# **8.1 Informationen zu Betriebs-, Maschinen- und Servicekontaktdaten**

▶ In der obersten Menüebene mit Auf/Ab-Symbol "Information" anwählen und mit Haken-Symbol bestätigen.

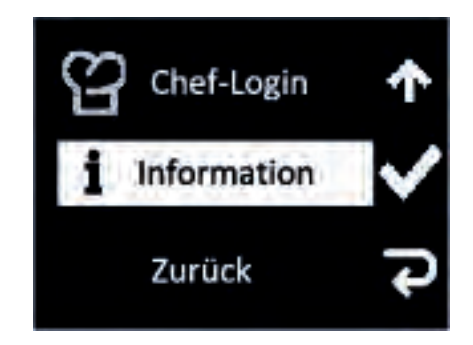

 $\mapsto$  Das Untermenü wird angezeigt.

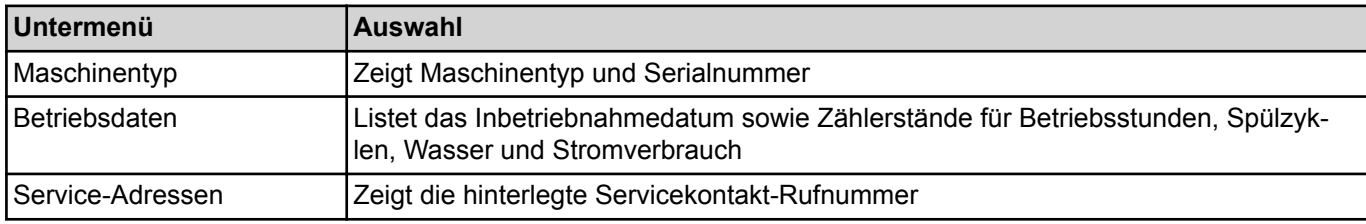

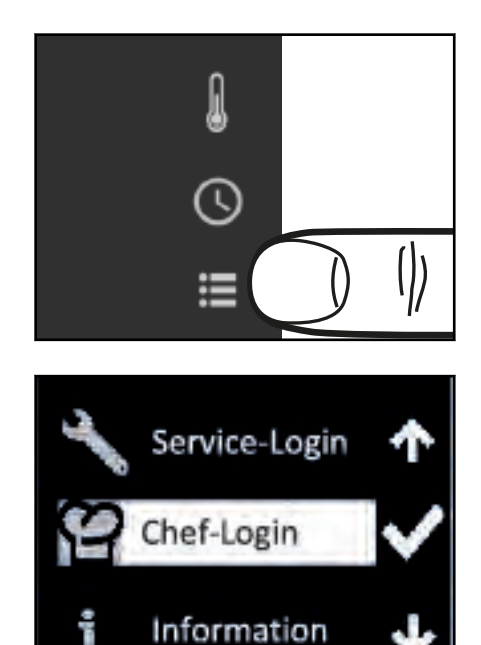

# <span id="page-26-0"></span>**8.2 Einstellmöglichkeiten und Hygienedaten**

#### **8.2.1 Zugang zu Einstellmöglichkeiten und Hygienedaten**

▶ In der obersten Menüebene mit Auf/Ab-Symbol Chef-Login anwählen und mit Haken-Symbol bestätigen.

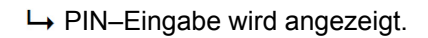

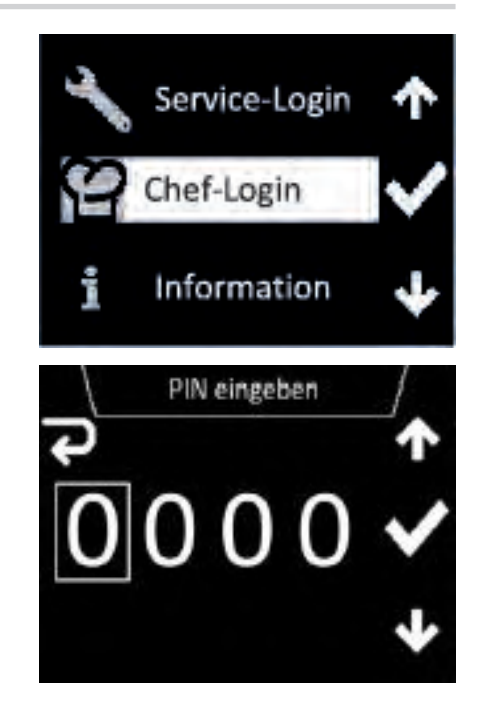

#### **PIN** *code "***1111***" eingeben:*

- ▶ Mit Auf/Ab-Symbol die erste Ziffer einstellen.
- ▶ Durch Haken-Symbol zur nächsten Ziffer springen.
- ▶ Das Rücksprung-Symbol erlaubt das Verlassen bzw. Rücksprung zur vorhergehenden Ziffer.
	- ← Nach korrekter Code-Eingabe werden die verfügbaren Untermenüs für Einstellungen und Hygienedaten angezeigt.

#### **8.2.2 Übersicht Auswahlmenü für Einstellungen und Hygienedaten**

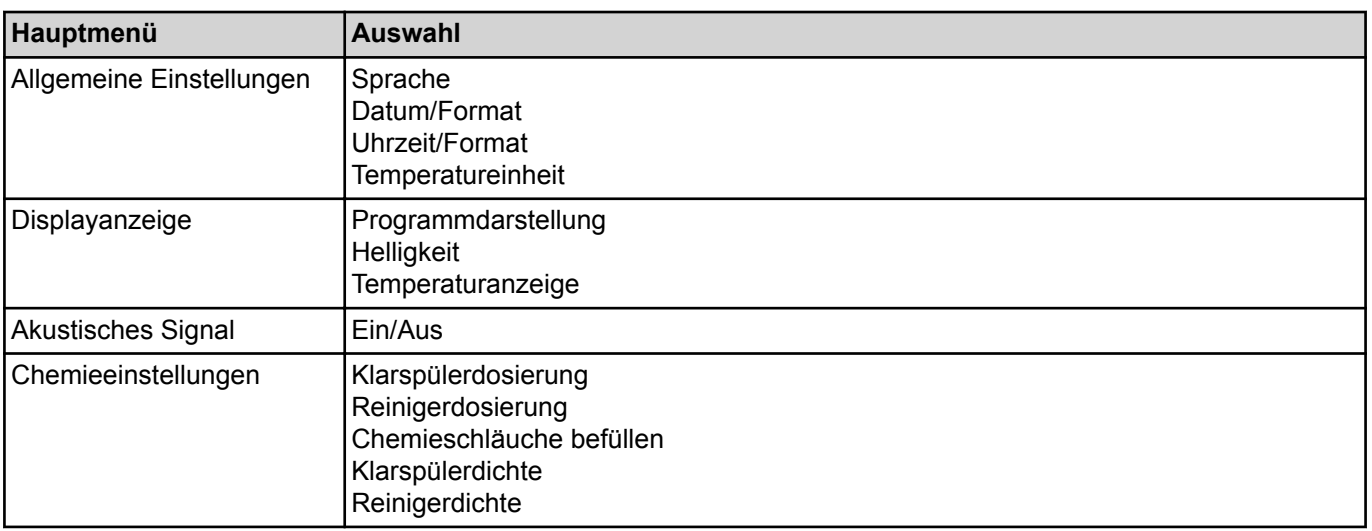

 $\mathbf{I}$ 

d

# <span id="page-27-0"></span>**DE PROFI AMX / AMXX / PREMAX AUP** Installations- und Betriebsanleitung **Einstellmöglichkeiten, Betriebs- und Hygienedaten**

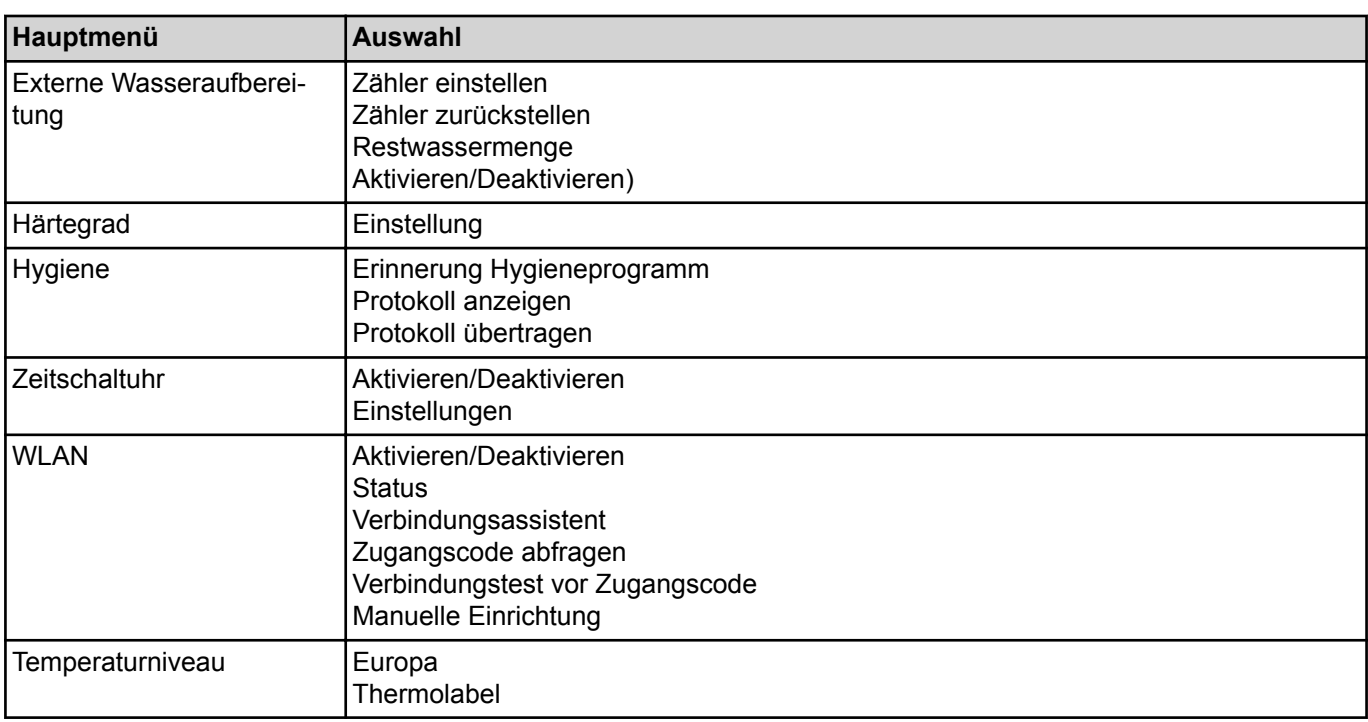

# **8.3 Allgemeine Einstellungen durchführen**

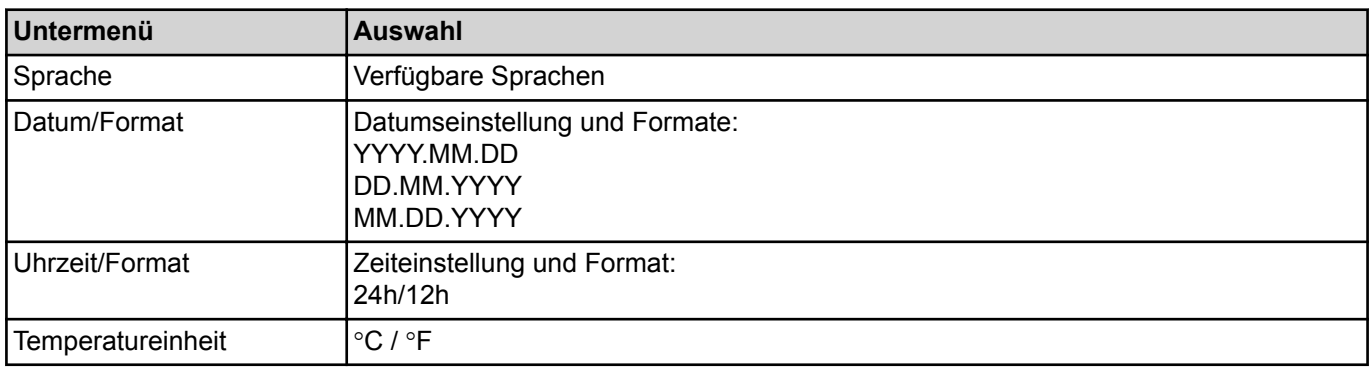

Bei der Einstellung von Datum und Uhrzeit kann durch Antippen der Format-Symbole, auch das Anzeigeformat gewechselt werden.

Abschluß der Einstellung durch Antippen des Rücksprung-Symbols.

# **8.4 Displayanzeige einstellen**

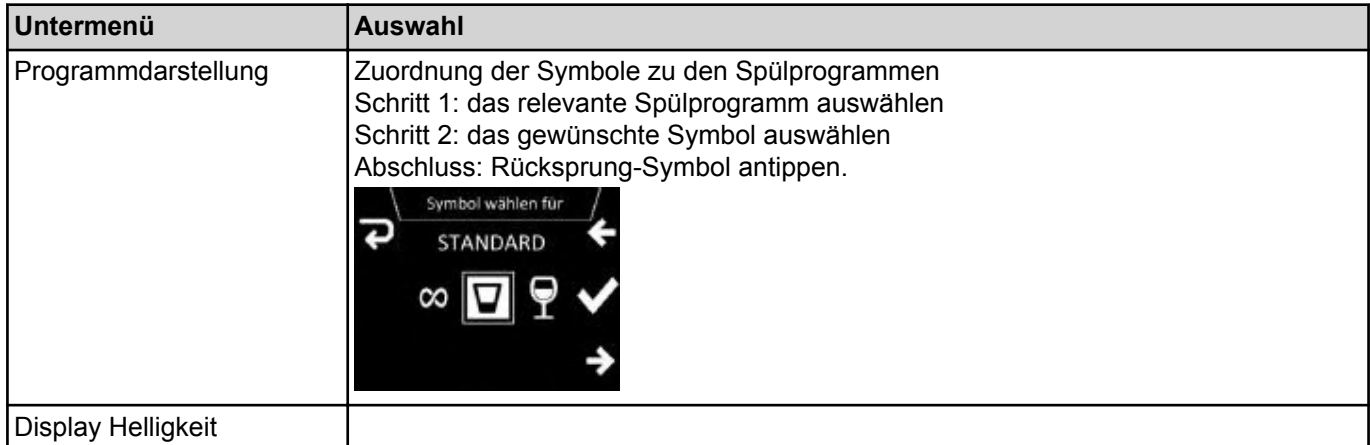

 $\overline{\mathbf{z}}$ 

<span id="page-28-0"></span>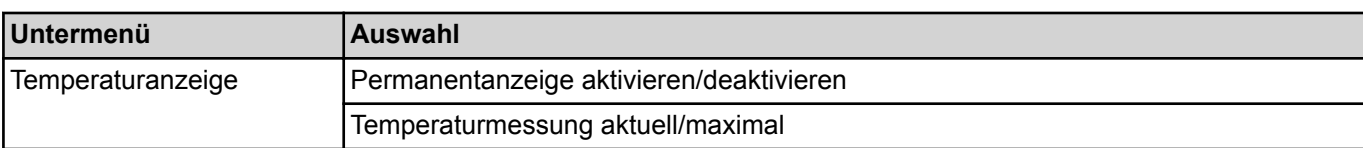

## **8.5 Akustisches Signal einstellen**

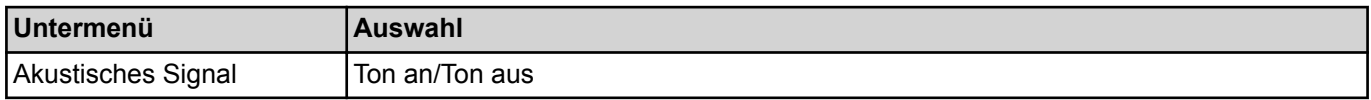

# **8.6 Chemieeinstellungen durchführen**

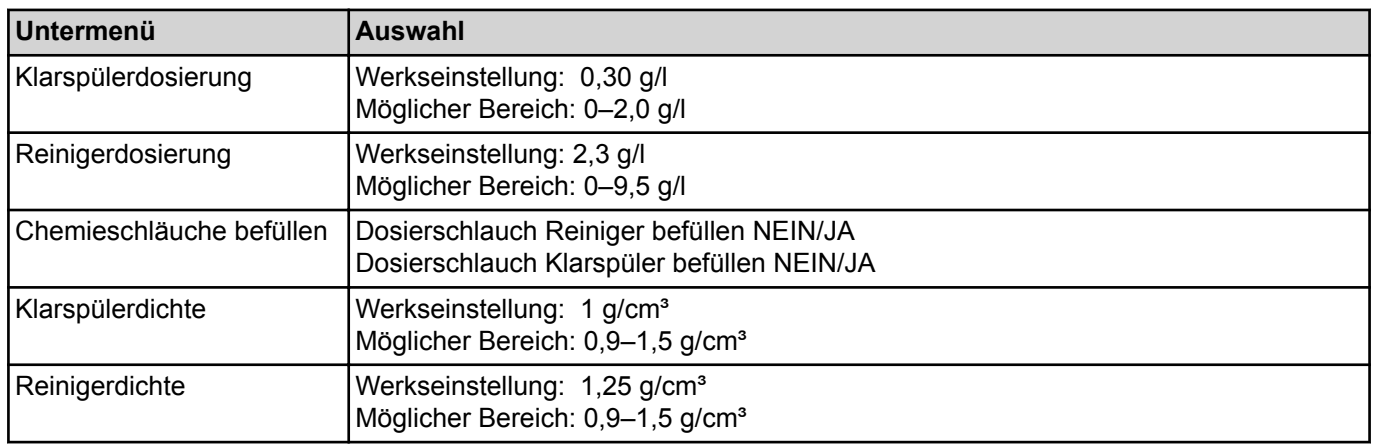

Sofern im Untermenü *Chemieschläuche befüllen* die Abfrage *Dosierschlauch Reiniger befüllen* und/oder *Dosierschlauch Klarspüler befüllen* auf *Ja* gesetzt wird startet der Befüllvorgang.

Der Befüllvorgang wird im Display durch einen Zeitbalken visualisiert.

**HINWEIS: Die Schlauchbefüllung für Reiniger funktioniert nur bei geschlossener Tür/Haube.**

Bei Bedarf kann über die Abbruch-Taste abgebrochen werden.

## **8.7 Externe Wasseraufbereitung überwachen**

Hiermit kann die Kapazität einer externen Wasseraufbereitung bzw. eines Vorfilters anhand des Wasserdurchflusses überwacht werden.

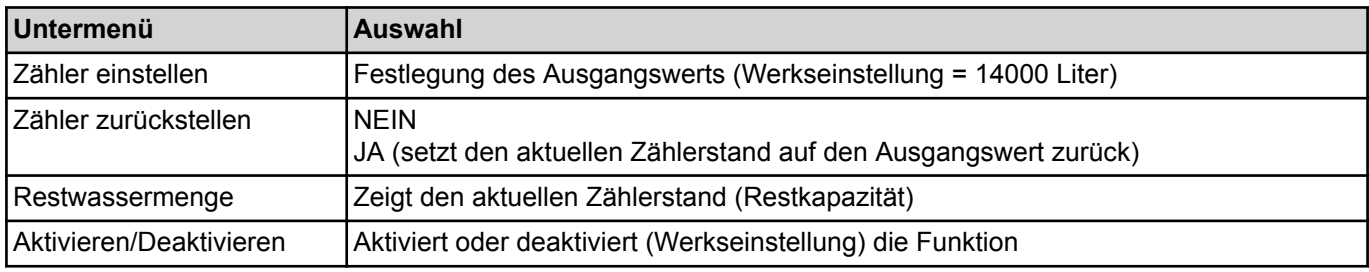

## **8.8 Wasserhärte einstellen (Option)**

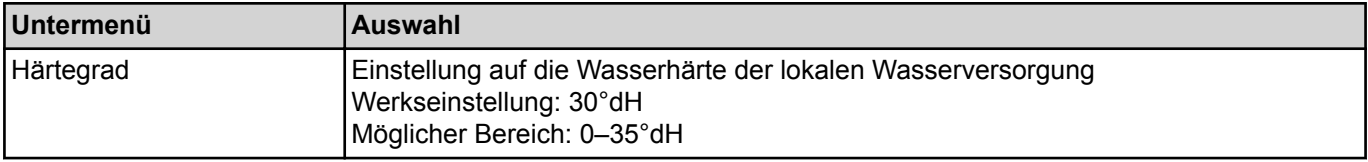

# <span id="page-29-0"></span>**8.9 Hygiene und Betriebsdaten**

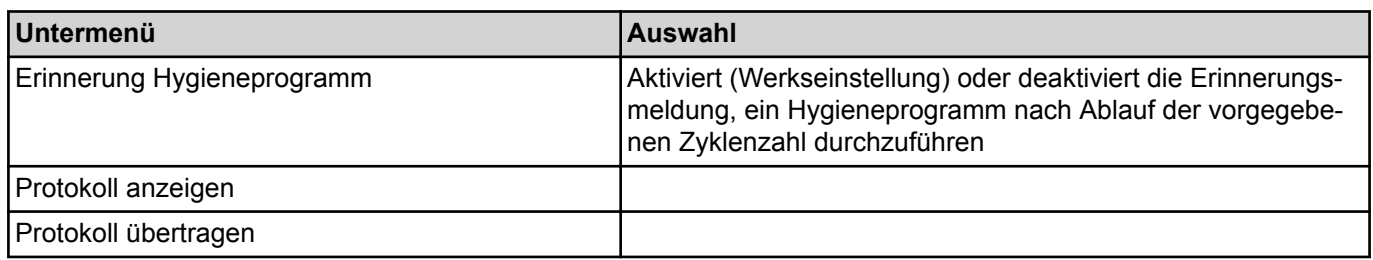

Die Maschine protokolliert automatisch alle Betriebs- und Hygiene-relevante Ereignisse (z.B. Spülprogramme, Fehlermeldungen) mit ihrem Zeitpunkt.

Das Protokoll kann wahlweise am Display angezeigt oder an einen USB-Stick im txt-Format übertragen werden.

Die Protokollierung beginnt mit dem aktuellen Datum und dem zuletzt aufgetretenen Ereignis an diesem Tag. Danach erscheinen die vorhergehenden Ereignisse.

Gespeichert werden maximal 1500 Ereignisse. Ältere Aufzeichnungen werden überschrieben.

Ebenfalls gelistet werden Inbetriebnahme, Temperatur- und Dosiereinstellungen, Zählerwerte und Anzahl der durchgeführten Spülprogamme.

# **8.10 Zeitschaltuhr einstellen**

Hier können Zeitpunkte für ein automatisches Einschalten der Maschine definiert werden.

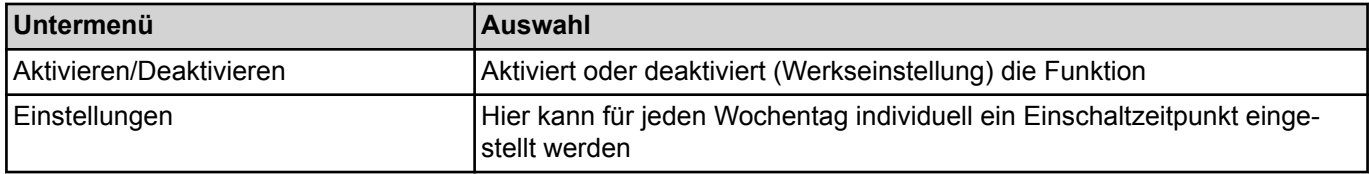

Nach Aktivierung und Abschalten der Maschine verbleibt ein kleines Uhrensymbol für 30 Minuten links oben im Display

# **8.11 WLAN**

**Achtung:** Die Funktionalität außerhalb Europas ist abhängig von der Verfügbarkeit einer lokalen Zulassung des Funkmoduls. Kontaktieren Sie hierzu Ihren lokalen Hobart-Vertriebspartner bzw. www.washsmart.info

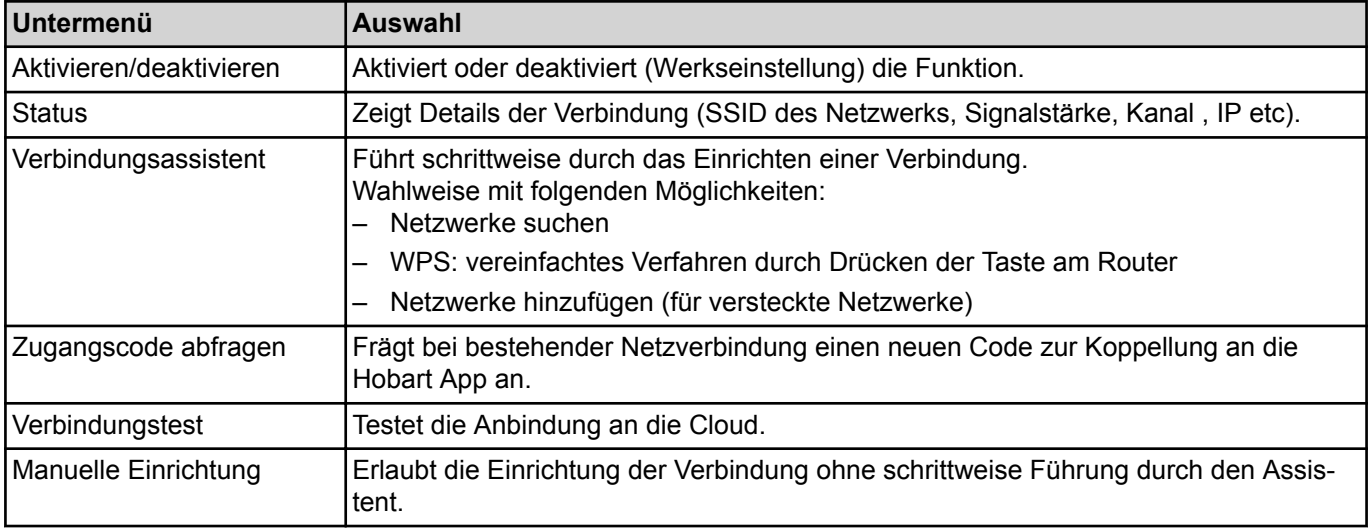

- <span id="page-30-0"></span>‒ Unterstützt IEEE 802.11 b/g/n im 2,4 GHz Frequenzband
- ‒ Maximale Sendeleistung 19,6 dBm im Frequenzband 2,4 GHz
- ‒ Verschlüsselung: WPA2-PSK / offenes Netzwerk
- ‒ Port 443 frei für die Kommunikation zwischen Maschine und Server (Standard: offen)
- ‒ IP Adressvergabe via DHCP oder fester IP-Adresse
- ‒ Anbindungen via **Captive Portal** ist nicht möglich
- ‒ Ausreichend WLAN-Empfang am Aufstellort der Spülmaschine notwendig
- ‒ Korrekte Einstellung des Datums notwendig

Die HOBART WashSmart App ist im App Store und im Play Store als Download verfügbar. Webbrowser Version unter **https://login.washsmart.info**

## **8.12 Temperaturniveau**

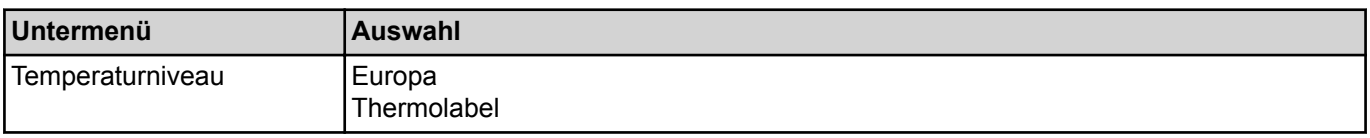

Hier kann von Standardtemperaturen gemäß der europäischen DIN10534 auf erhöhte Temperaturen gemäß NSF (Thermolabel 71°C) gewechselt werden. Dadurch verlängern sich die Programmlaufzeiten im Lastbetrieb.

# **9 Fehleranzeigen und Probleme**

## **9.1 Fehleranzeigen**

Angezeigte Fehlermeldungen werden in der Reihenfolge der Priorität angezeigt. Sie **müssen** mit dem Hakensymbol quittiert werden.

Quittierte Fehlermeldungen bei denen der Fehler immer noch ansteht, werden zunächst ausgeblendet um die Anzeige weiterer Meldungen zu ermöglichen.

Wurden alle Fehlermeldungen quittiert, aber es stehen noch Fehler an, werden diese Meldungen anschließend wieder angezeigt.

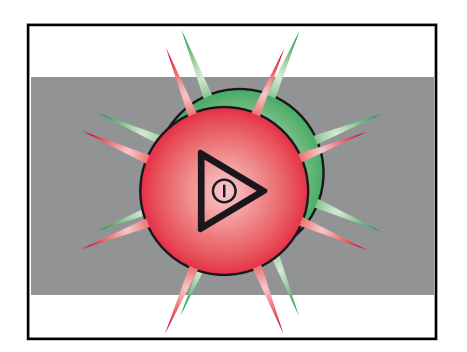

#### **Hinweise**

- ‒ Eingeschränkter Betrieb ist möglich.
- ‒ Die EIN/AUS-Taste leuchtet grün/rot im Wechsel.
- ‒ Der Fehlercode wird im Display angezeigt (siehe Tabelle).

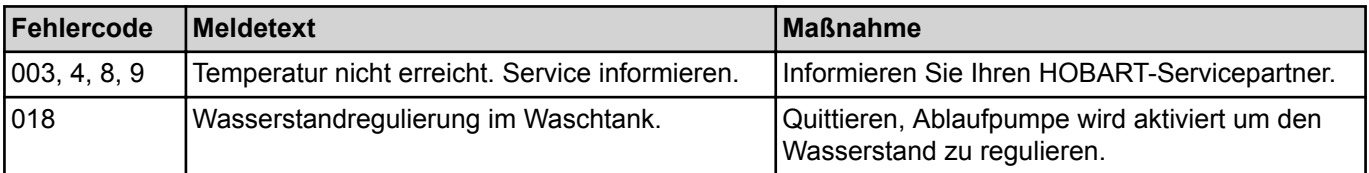

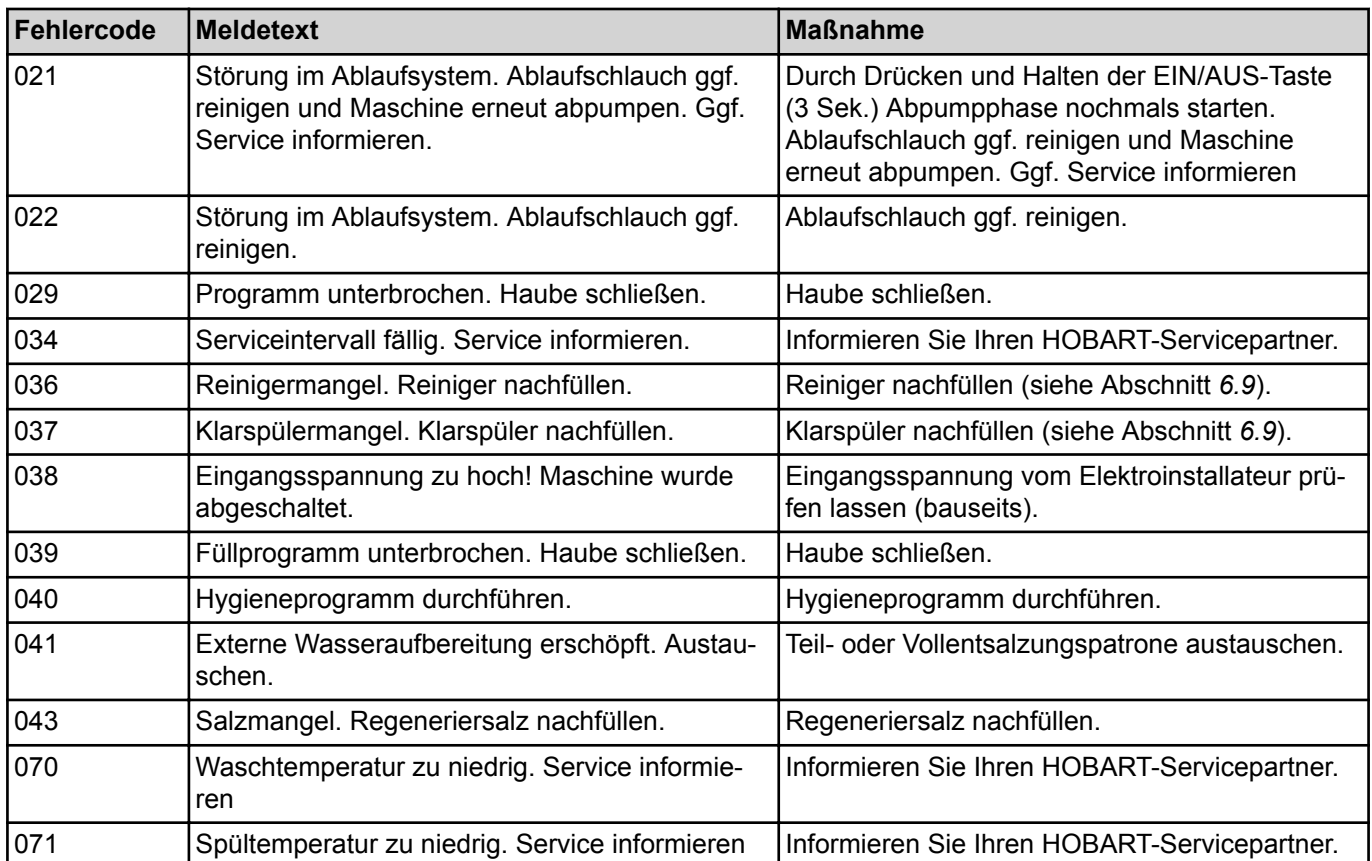

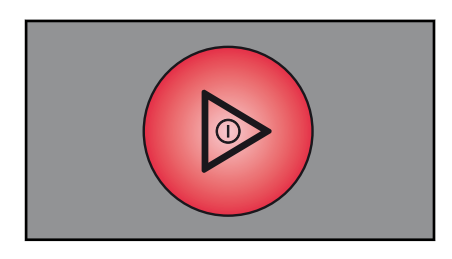

#### **Störungen**

- ‒ Eingeschränkter Betrieb ist nicht möglich.
- ‒ Die EIN/AUS-Taste leuchtet dauernd rot.
- Der Fehlercode wird im Display angezeigt (siehe Tabelle).
- ‒ Nach Quittierung der Fehleranzeige schaltet die Maschine aus.

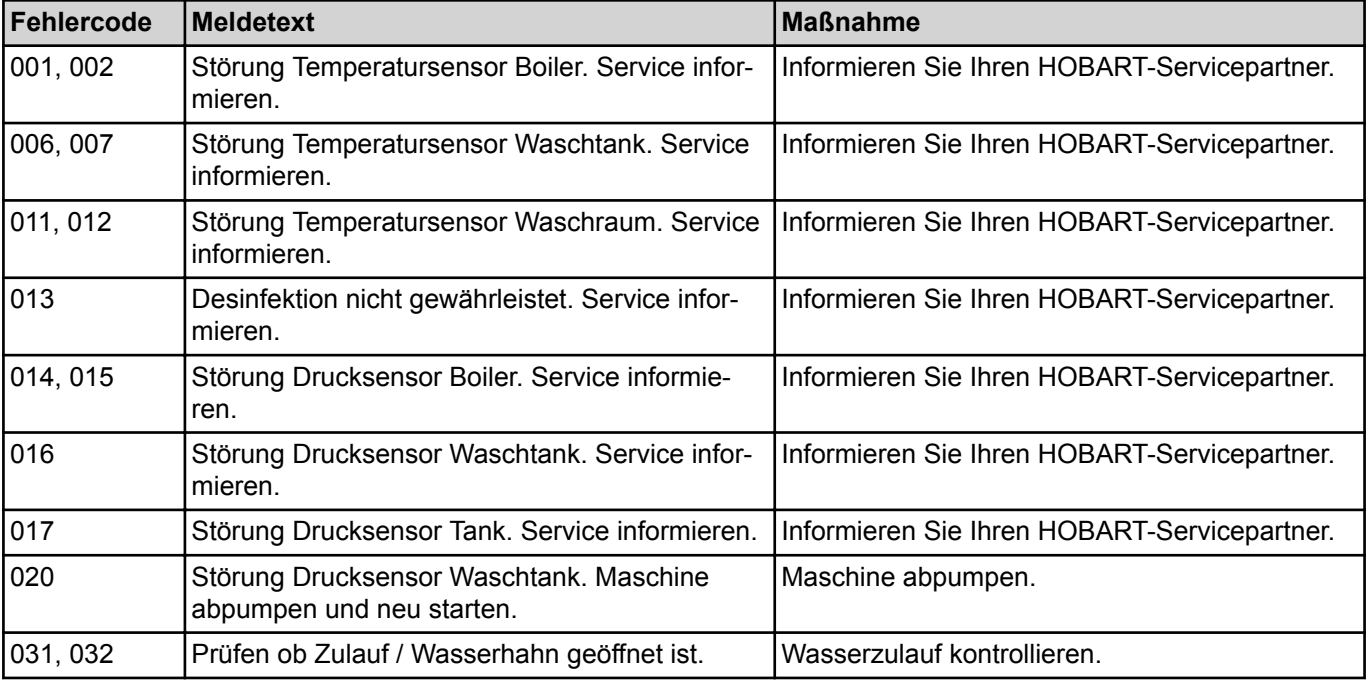

# <span id="page-32-0"></span>Installations- und Betriebsanleitung **PROFI AMX / AMXX / PREMAX AUP Fehleranzeigen und Probleme**

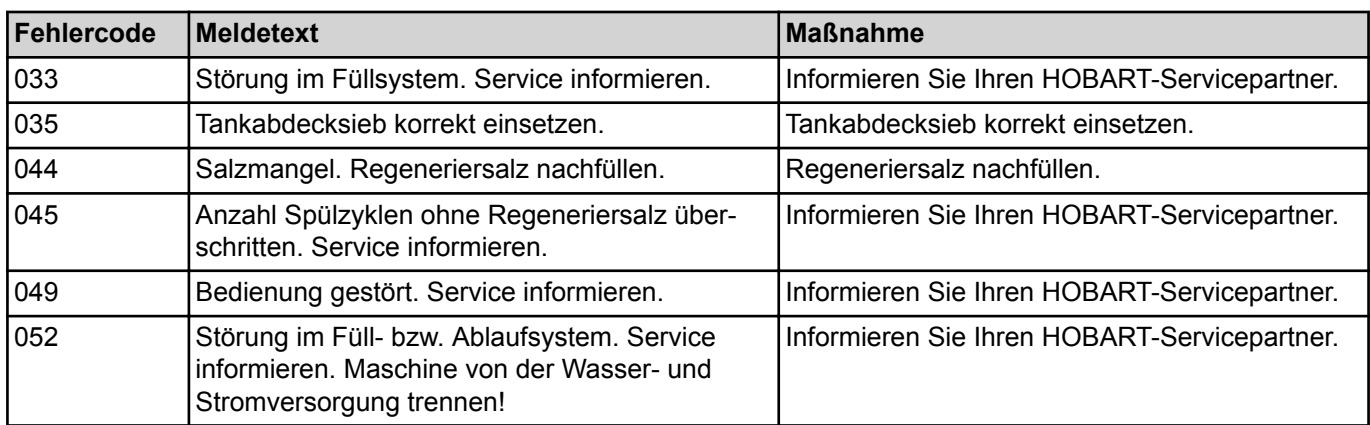

## **9.2 Probleme beheben**

# **9.2.1 Unzureichendes Spülergebnis**

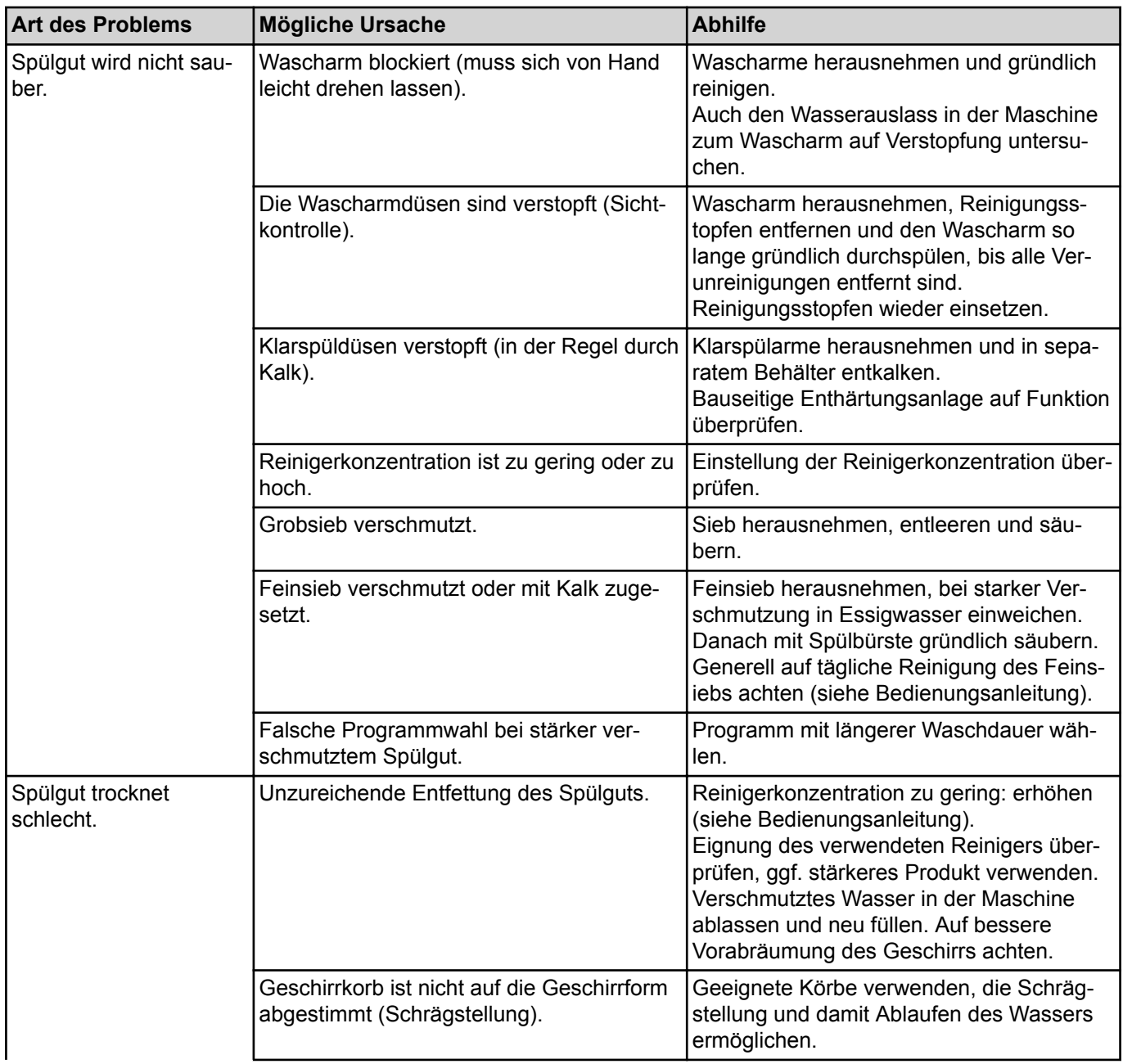

<span id="page-33-0"></span>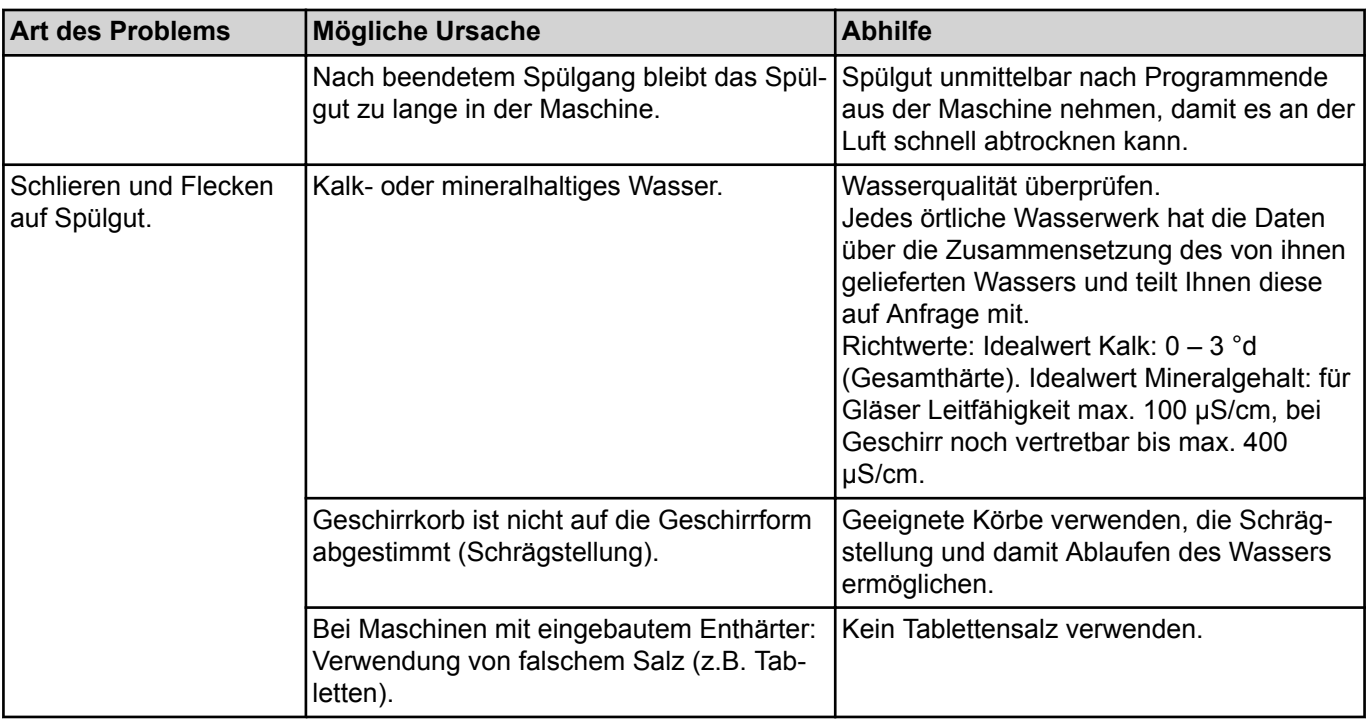

### **9.2.2 Sonstige Probleme**

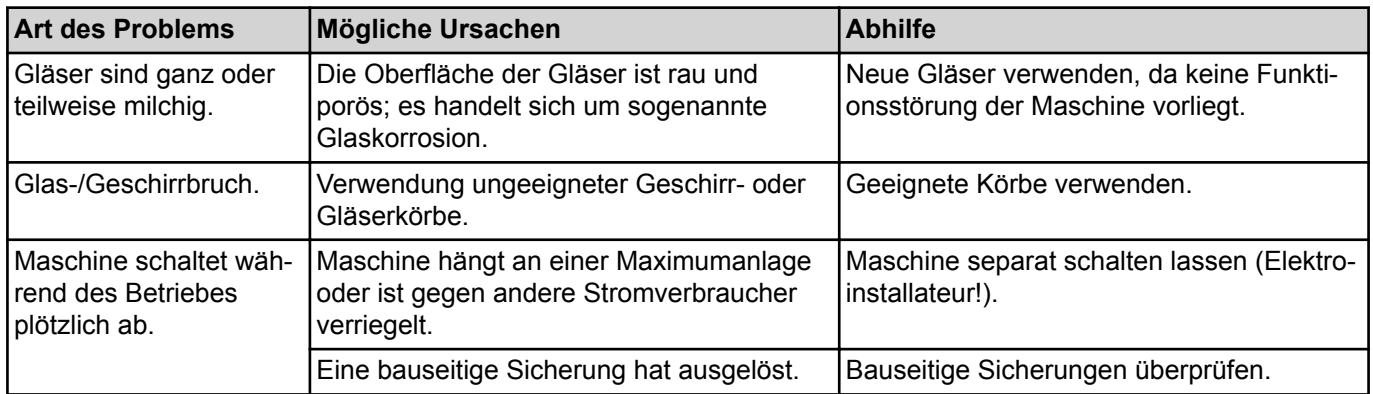

# **10 Wartung**

▶ Um die Aufrechterhaltung der Gewährleistung sowie einen dauerhaft sicheren, effizienten und störungsfreien Betrieb der Maschine(n) zu erreichen, ist die fachgerechte Durchführung der vorgeschriebenen Wartungsarbeiten erforderlich. Deshalb empfehlen wir den Abschluss eines Inspektions- oder Wartungsvertrages, der die qualifizierte Betreuung durch speziell ausgebildete Kundendienst-Techniker nach einem den Betriebsbedingungen angepassten Zeitplan sicherstellt.

Für Reparaturen und den Ersatz von Verschleißteilen müssen Original-Ersatzteile verwendet werden. Verschleißteile sind z.B.: Dosierschläuche, Spülarmlager u.s.w. Ihre HOBART Maschinen unterliegen in Deutsch<span id="page-34-0"></span>land der Betriebssicherheitsverordnung und müssen, entsprechend den Prüffristen nach DGUV V3 (BGV A3), regelmäßig durch eine Elektrofachkraft überprüft werden.

# **11 Entsorgung**

▶ Der Maschinenbetreiber ist verantwortlich für eine umwelt- und sachgerechte Entsorgung der Maschine und ihrer Betriebsstoffe. Beachten Sie dabei die nationalen und örtlichen gesetzlichen Bestimmungen und Vorschriften.

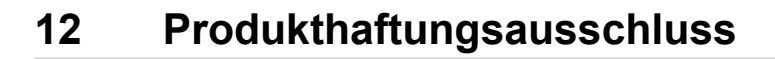

#### **Produkthaftungsausschluss**

Installationen und Reparaturen, die nicht von autorisierten Fachleuten oder nicht mit Original-Ersatzteilen vorgenommen werden, sowie jegliche technische Veränderung an der Maschine, die nicht vom Hersteller genehmigt ist, führen zum Erlöschen der Garantie und Produkthaftung durch den Hersteller.

HOBART behält sich das Recht vor, an allen Produkten Änderungen oder Verbesserungen ohne Ankündigung vorzunehmen.

© HOBART GmbH, Offenburg 2020

# <span id="page-35-0"></span>**13 Konformität**

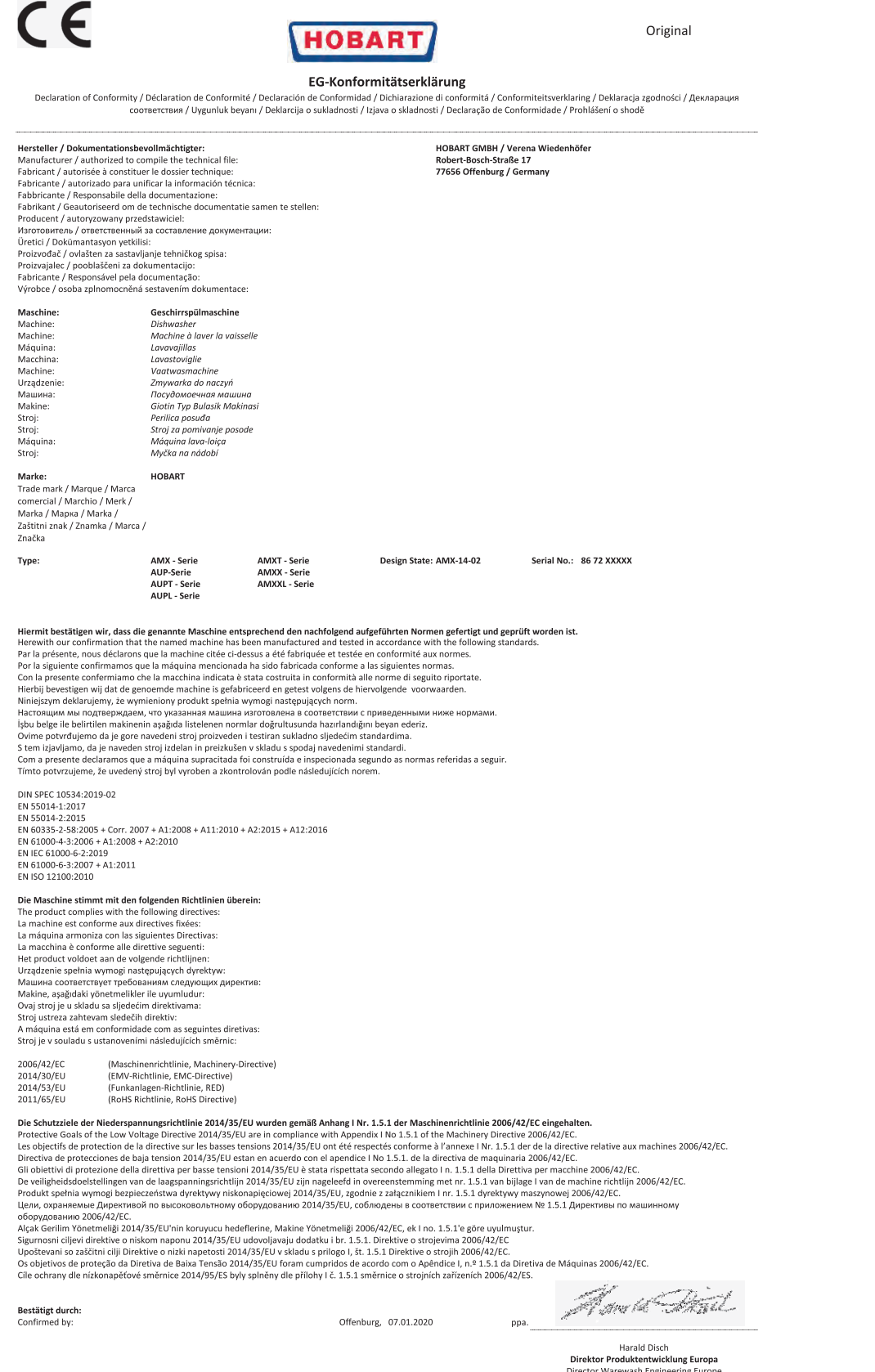

36 0000000264-001-DE / 05. Jun. 2020 HOBART

#### **HOBART GmbH**

Robert-Bosch-Str. 17 77656 Offenburg Deutschland Tel.: +49 (0)781.600-0 Fax: +49 (0)781.600-23 19 E-Mail: info@hobart.de Internet: www.hobart.de

#### **HOBART Export**

Robert-Bosch-Str. 17 77656 Offenburg Germany Phone: +49 (0)781.600-2820 Fax: +49 (0)781.600-2819 E-Mail: info-export@hobart.de Internet: www.hobart-export.com

#### **Hobart UK.**

Southgate Way, Orton Southgate, **Peterborough** PE2 6GN United Kingdom Tel.: +44 (0)844 888 7777 Republic of Ireland: +353 (0)1246 0248 Fax: +44 (0)1733 361 347 E-mail: sales@hobartuk.com Internet: www.hobartuk.com

#### **Compagnie HOBART SAS**

Allée du 1er mai 77183 Croissy Beaubourg FRANCE Tel: +33 (0)1 64 11 60 00 Fax: +33 (0)1 64 11 60 10 E-mail: contact@hobart.fr Internet: www.hobart.fr

#### **Hobart Nederland BV**

Pompmolenlaan 12 3447 GK Woerden Telefoon +31 (0)348 462626 Fax: +31 (0)348 430117 E-mail: info@hobartnederland.nl Internet: www.hobartnederland.nl

#### **Hobart Foster Belgium bvba/sprl**

Industriestraat 6 1910 Kampenhout Telefoon +32 (0) 16.60.60.40 Fax +32 (0) 16.60.59.88 E-mail: info@hobart.be Internet: www.hobart.be

#### **Hobart Norge**

Gamle Drammenvei 120 N-1363 Høvik Tlf.: +47-67109800 Fax.: +47-67109801 E-post: post@hobart.no Hjemmeside: www.hobart.no

#### **Hobart Scandinavia ApS**

Håndværkerbyen 27 2670 Greve Danmark Tlf.: +45 4390 5012 Fax.: +45 4390 5002 E-mail: salg@hobart.dk Internet: www.hobart.dk

#### **Hobart Sweden/Finland**

Tel: +46 8 584 50 920 E-mail: info@hobart.se Internet: www.hobart.se

#### **Australia**

#### **Hobart Food Equipment**

Unit 1 / 2 Picken Street, Silverwater NSW, 2128 Tel: +61 1800 462 278 Fax: +61 02 9714 0222 E-mail: sales@hobartfood.com.au Internet: www.hobartfood.com.au

#### **HOBART China**

15th Floor, Building A New Caohejing International Business **Center** 391 Gui Ping Road Shanghai, 200233 Telephone: +86 (0)21 34612000 Fax: +86 (0)21 34617166 Internet: www.hobartchina.com

#### **HOBART Korea LLC**

7th Floor, Woonsan Bldg, 108, Bangi-dong Songpa-gu, Seoul 138-050 Korea Telephone: +82 2 34 43 69 01 Fax: +82 2 34 43 69 05 E-mail: contact@hobart.co.kr Internet: www.hobart.co.kr

#### **HOBART (Japan) K.K.**

6-16-16 Minami-Oi, Shinagawa-ku, Tokyo 140-0013 Japan Telephone: +81 3 5767 8670 Fax: +81 3 5767 8675 E-mail: info@hobart.co.jp Internet: www.hobart.co.jp

#### **Hobart International (S) Pte Ltd**

158, Kallang Way, #06-03/05 Singapore 349245 Telephone: +65 6846 7117 Fax: +65 6846 0991 E-mail: enquiry@hobart.com.sg Internet: http://www.hobart.com.sg

#### **Hobart Thailand**

43 Thai CC Tower Building, 31st FL, Room No. 310-311, South Sathorn Rd., Yannawa, Sathorn, Bangkok, 10120 Thailand Telephone: +66(0)2-675-6279-81 Fax: +66(0)2-675-6282 E-mail: enquiry@hobartthailand.com Internet: http://www.hobartthailand.com

#### **ITW India Pvt Ltd.**

501-502 Vipul Trade Centre Sector 48 Sohna Road Gurgaon 122001" Telephone: +91 124 4245430 Fax: +91 124 4245432